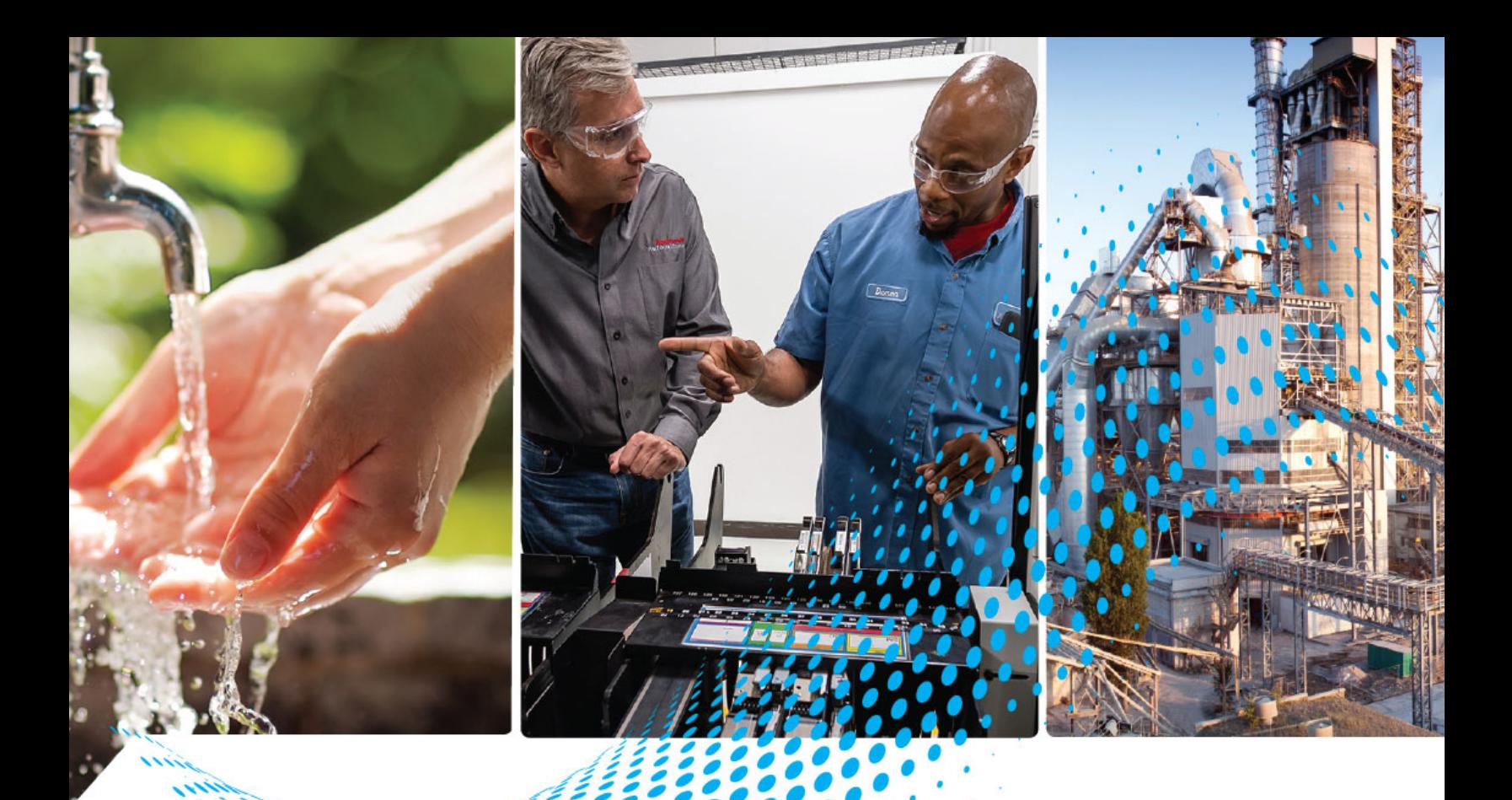

# **PowerFlex 755 Drive to PowerFlex 755TS Drive**

755TS Catalog Number 2 755TS Catalog Number 20G2, 20GE

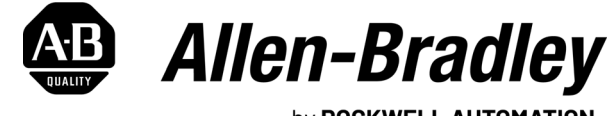

by ROCKWELL AUTOMATION

**Migration Guide Calculation Cuide Calculation Calculation Calculations** 

## **Important User Information**

Read this document and the documents listed in the additional resources section about installation, configuration, and operation of this equipment before you install, configure, operate, or maintain this product. Users are required to familiarize themselves with installation and wiring instructions in addition to requirements of all applicable codes, laws, and standards.

Activities including installation, adjustments, putting into service, use, assembly, disassembly, and maintenance are required to be carried out by suitably trained personnel in accordance with applicable code of practice.

If this equipment is used in a manner not specified by the manufacturer, the protection provided by the equipment may be impaired.

In no event will Rockwell Automation, Inc. be responsible or liable for indirect or consequential damages resulting from the use or application of this equipment.

The examples and diagrams in this manual are included solely for illustrative purposes. Because of the many variables and requirements associated with any particular installation, Rockwell Automation, Inc. cannot assume responsibility or liability for actual use based on the examples and diagrams.

No patent liability is assumed by Rockwell Automation, Inc. with respect to use of information, circuits, equipment, or software described in this manual.

Reproduction of the contents of this manual, in whole or in part, without written permission of Rockwell Automation, Inc., is prohibited.

Throughout this manual, when necessary, we use notes to make you aware of safety considerations.

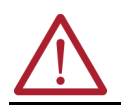

**WARNING:** Identifies information about practices or circumstances that can cause an explosion in a hazardous environment, which may lead to personal injury or death, property damage, or economic loss.

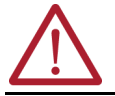

**ATTENTION:** Identifies information about practices or circumstances that can lead to personal injury or death, property damage, or economic loss. Attentions help you identify a hazard, avoid a hazard, and recognize the consequence.

**IMPORTANT** Identifies information that is critical for successful application and understanding of the product.

These labels may also be on or inside the equipment to provide specific precautions.

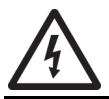

**SHOCK HAZARD:** Labels may be on or inside the equipment, for example, a drive or motor, to alert people that dangerous voltage may be present.

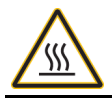

**BURN HAZARD:** Labels may be on or inside the equipment, for example, a drive or motor, to alert people that surfaces may reach dangerous temperatures.

**ARC FLASH HAZARD:** Labels may be on or inside the equipment, for example, a motor control center, to alert people to potential Arc Flash. Arc Flash will cause severe injury or death. Wear proper Personal Protective Equipment (PPE). Follow ALL Regulatory requirements for safe work practices and for Personal Protective Equipment (PPE).

The following icon may appear in the text of this document.

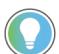

Identifies information that is useful and can help to make a process easier to do or easier to understand.

## **[Preface](#page-4-0)**

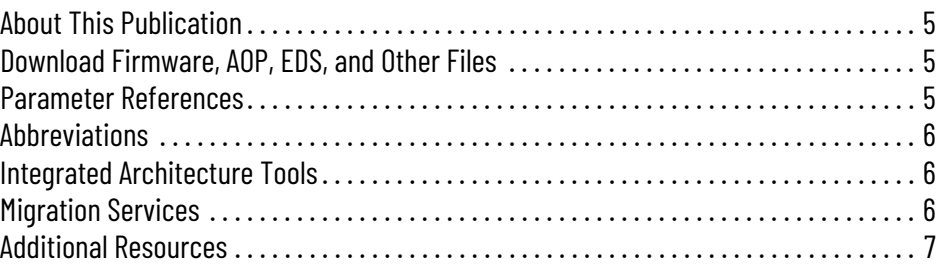

## **[Chapter 1](#page-8-0)**

**[Replacement Considerations](#page-8-1)** 

**[Parameter Conversion and](#page-24-1)** 

**Drive Configuration**

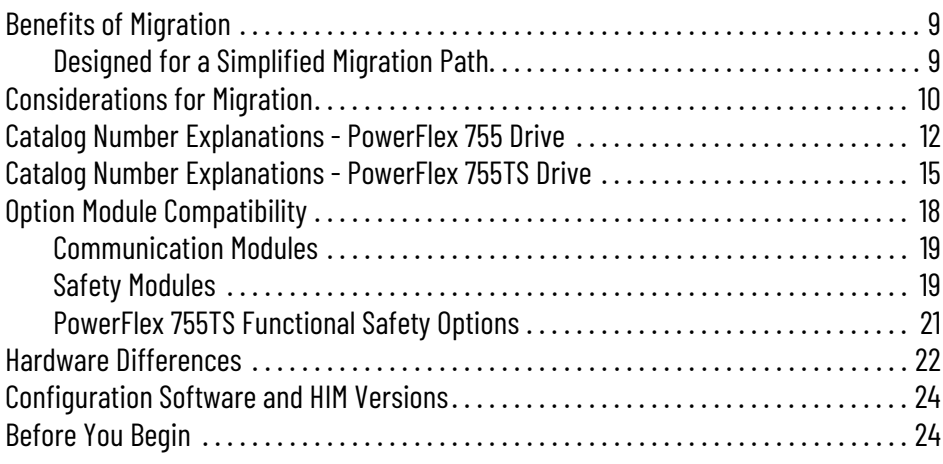

## **[Chapter 2](#page-24-0)**

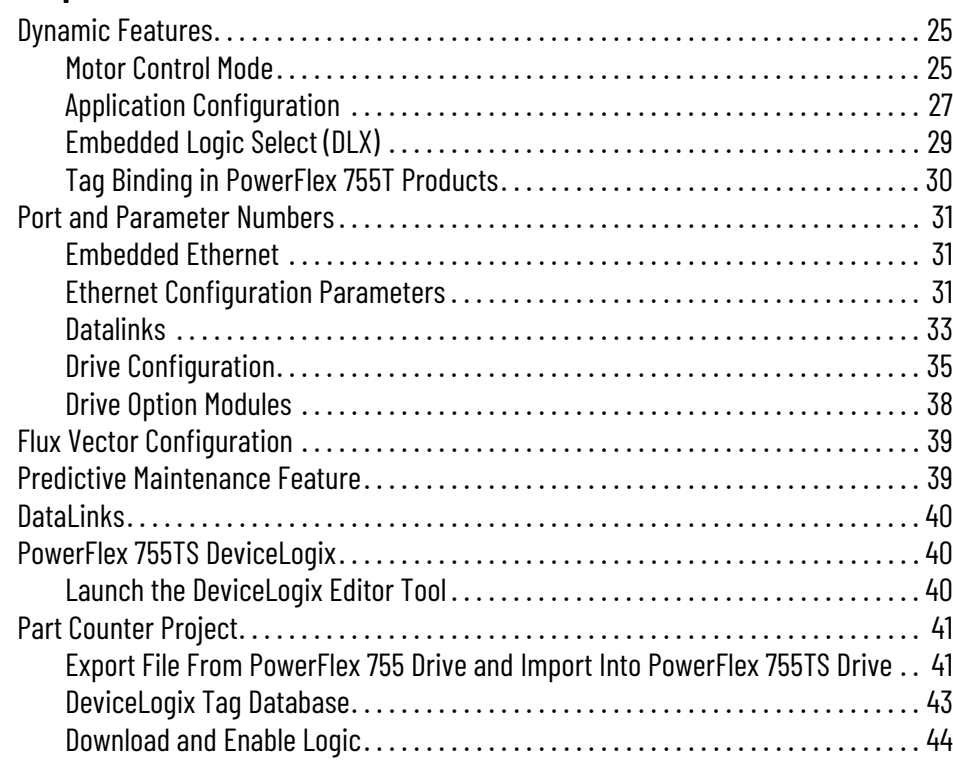

## **Notes:**

<span id="page-4-3"></span><span id="page-4-2"></span><span id="page-4-1"></span><span id="page-4-0"></span>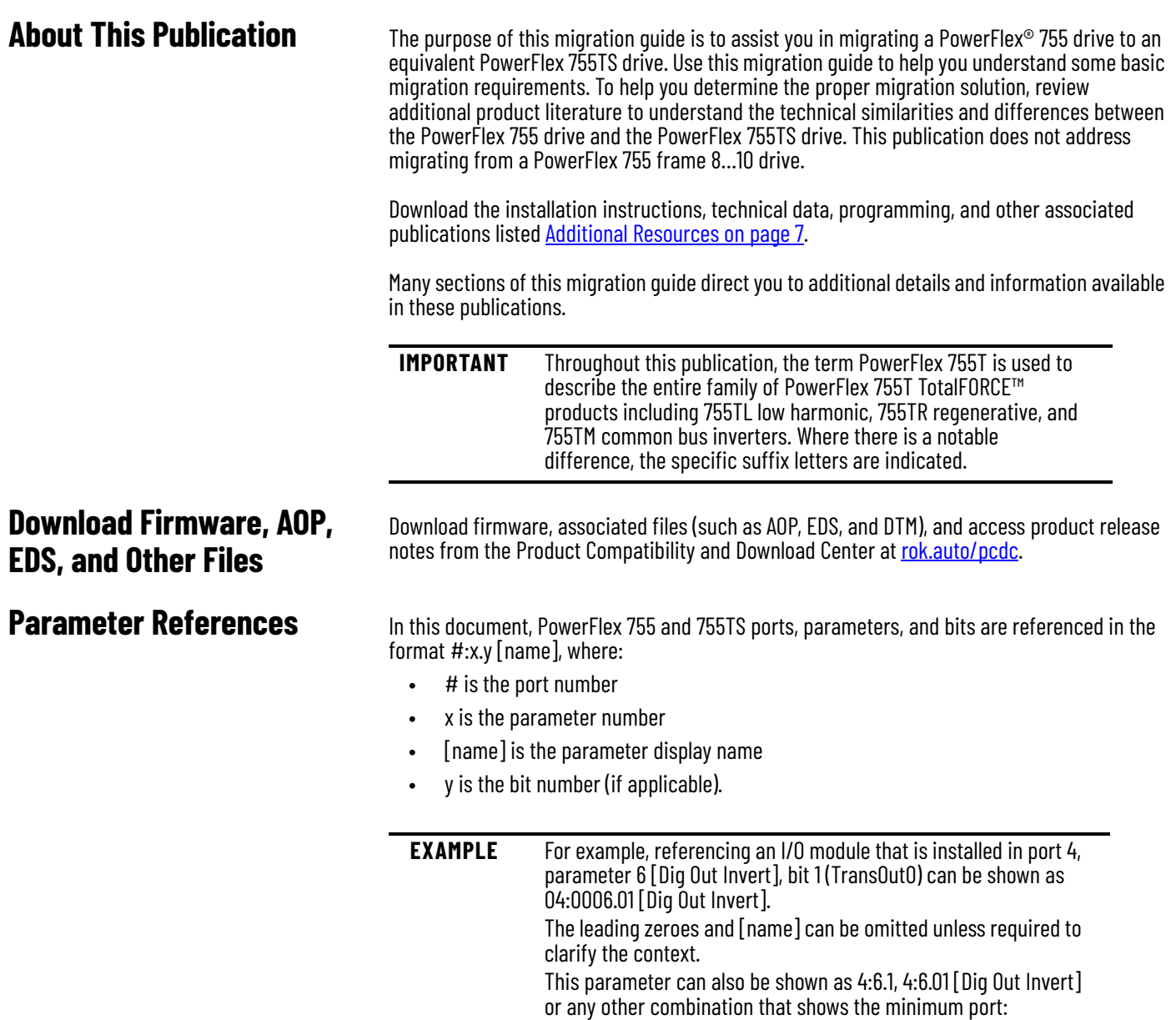

parameter information.

<span id="page-5-0"></span>**Abbreviations** This table contains abbreviations that are used throughout this document.

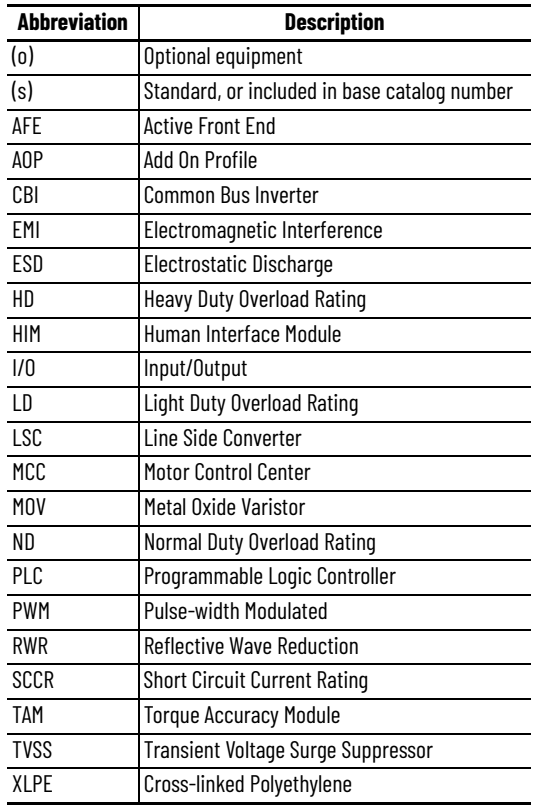

## <span id="page-5-1"></span>**Integrated Architecture Tools**

The Integrated Architecture tools can help you plan and configure a system, as well as migrate system architectures. For more information, go to: [https://www.rockwellautomation.com/en-us/support/product/product-selection](https://www.rockwellautomation.com/en-us/support/product/product-selection-configuration/control-systems-configuration-tools.html)configuration/control-systems-configuration-tools.html

<span id="page-5-2"></span>**Migration Services** Throughout the product lifecycle, as products mature, Rockwell Automation will be there as your partner to help you get the most out of your current equipment, to help you determine your next steps, and to help you lay out a plan for the transition to newer technology.

> Whether you choose to migrate all at once or use our unique, phased approach to help minimize the costs, risks, and complexities involved with managing legacy products and systems, Rockwell Automation has the tools and the experience to guide you through the transition.

For more information, see Migration Solutions Brochure, publication **MIGRAT-BR002**.

<span id="page-6-0"></span>**Additional Resources** These documents contain additional information concerning related products from Rockwell Automation.

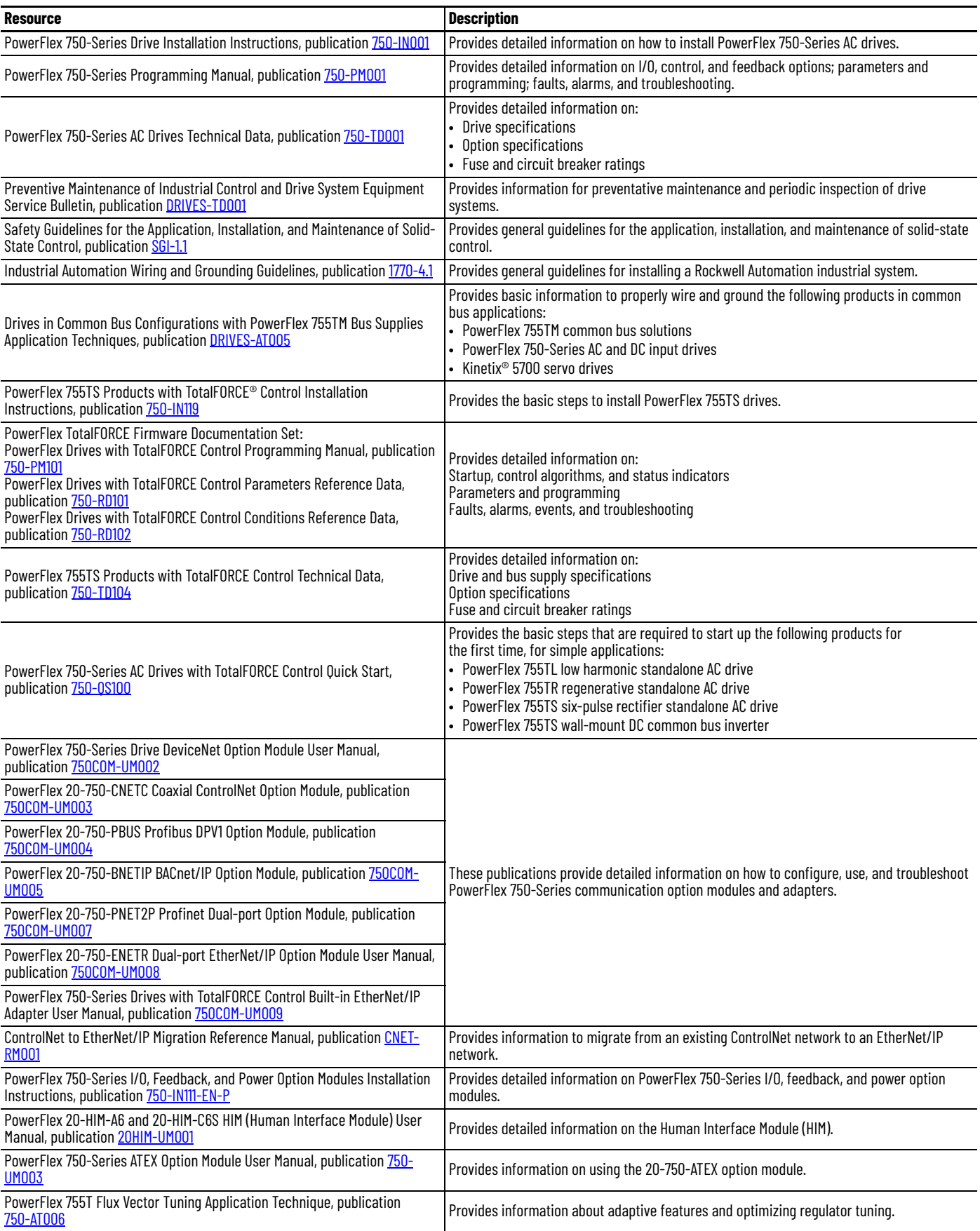

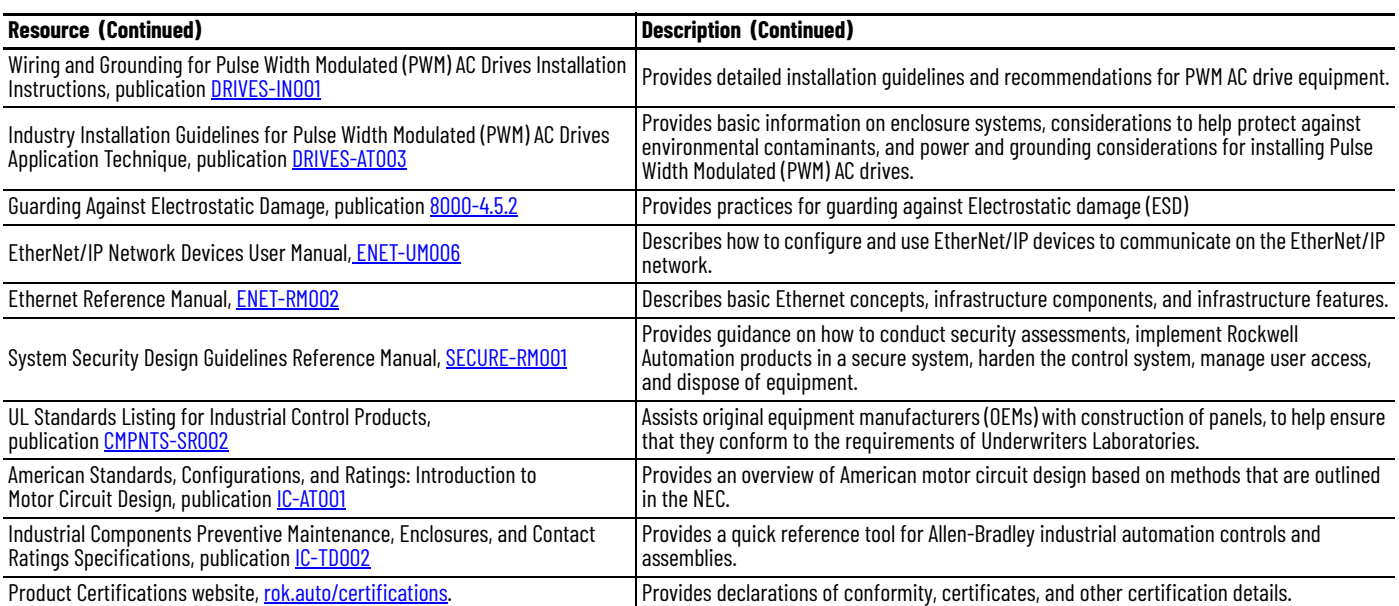

You can view or download publications at [rok.auto/literature](www.rockwellautomation.com/literature).

## <span id="page-8-1"></span>**Replacement Considerations**

<span id="page-8-2"></span><span id="page-8-0"></span>**Benefits of Migration** PowerFlex<sup>®</sup> 755TS drives delivers TotalFORCE<sup>®</sup> Technology to standard and premium six-pulse drive applications, in a familiar form factor that is designed for seamless migration from the Powerflex 755 drives. TotalFORCE Technology combines high-performance motor control, advanced self-monitoring capabilities, and a contemporary digital platform to deliver more precise and responsive AC drives. In addition to TotalFORCE Technology, PowerFlex 755TS drives enhance reliability, environmental protection, and application flexibility.

The following are benefits of migrating to the PowerFlex 755TS drive:

- High-performance motor control with precise velocity, torque, and positioning
- Adaptive Tuning technology simplifies commissioning and continually optimizes over the machine life
- Predictive diagnostics and maintenance settings to monitor drive and motor operating conditions to help analyze system health
- Lower total cost of ownership through improved efficiency and reliability
- Improved power density with higher output current
- Reduced downtime through improved reliability and predictive maintenance capabilities
- Support for extended ambient temperatures up to 60 °C (140 °F)
- Corrosive gas protection (XT), which improves reliability in environments with corrosive gases
- More secure authentication, improved communication integrity, and data confidentiality through CIP Security protocol
- Certification to leading UL61800-5-1 standards, which provide higher standards for verifying VFD equipment safety

### <span id="page-8-3"></span>**Designed for a Simplified Migration Path**

Industrial users and OEMs must mitigate risks when migrating to a next-generation platform. When migrating from PowerFlex 755 to PowerFlex 755TS drives, Rockwell Automation anticipates migration risks and complexity and offers a simplified solution for best migration results. During a migration, you must consider risks of migrating such as managing design changes to the existing panel and scheduling downtime to perform the installation and programming of the new drive.

When migrating from PowerFlex 755 to PowerFlex 755TS drives, users can expect a one-to-one migration replacement that will provide:

#### **Table 1 - One-to-one Mitigation Replacement**

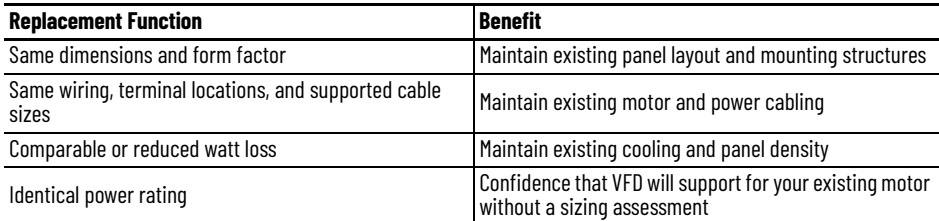

<span id="page-9-0"></span>**Considerations for Migration**

To identify your new catalog string, follow these steps:

1. Determine if Enhanced Corrosive Gas Protection (XT) is Required

- If enhanced corrosive gas protection (XT) is not desired, change catalog string position 4 from a '1' to '2'.
- If enhanced corrosive gas protection (XT) is desired, change catalog string position 4 from a '1' to 'E'.
- 2. Change the Catalog String Position 10 'EMC Filtering' to 'J', which indicates that the drive is shipped with pre-installed common mode jumpers.

### **Table 2 - Migration Example**

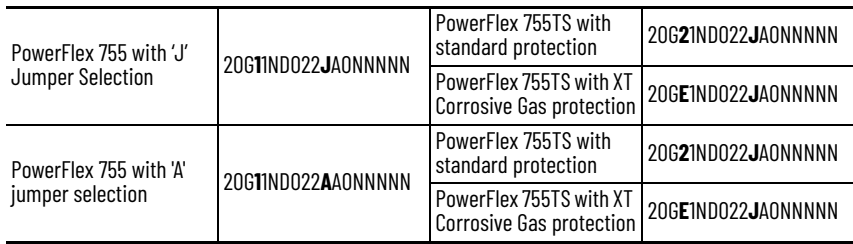

Before migration, review the following items to make sure that your direct migration from a PowerFlex 755 drive to a PowerFlex 755TS drive is supported:

#### **PowerFlex 755 to PowerFlex 755TS Checklist**

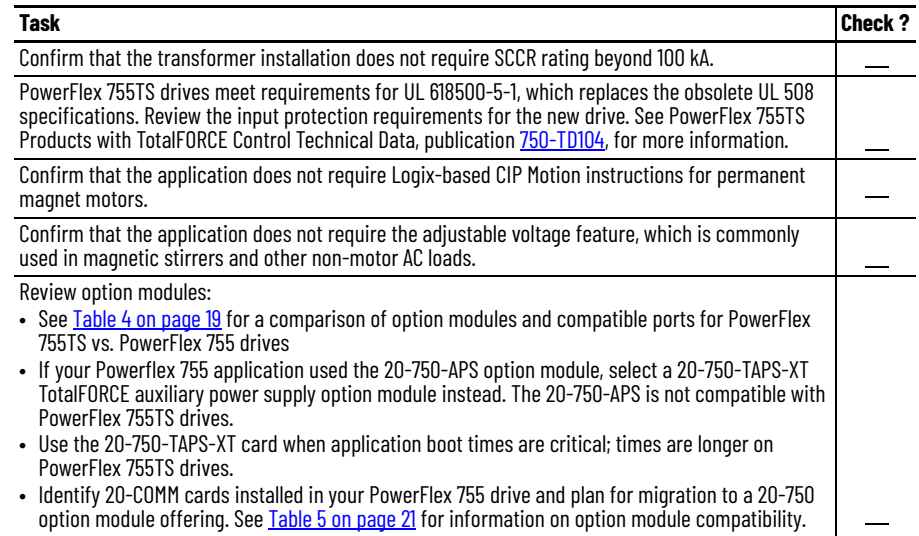

Also use the flow chart on the following page to aid in your migration.

PowerFlex 755TS drives offer the same enclosures and ratings as PowerFlex 755 drives with the addition of an optional XT corrosive gas protection. To add XT corrosive gas protection, select catalog position 4. See [Designed for a Simplified](#page-8-3)  [Migration Path on page 9](#page-8-3) for details.

See Industry Installation Guidelines for PWM AC Drives Application Technique, [DRIVES-AT003-EN-P](https://literature.rockwellautomation.com/idc/groups/literature/documents/at/drives-at003_-en-p.pdf), for detailed information about drive environment and enclosure options. There are a few mechanical differences for flange mount drives. See [Hardware](#page-21-0)  [Differences on page 22](#page-21-0) for details.

Frame sizes are the same between PowerFlex 755 and PowerFlex 755TS drives.

See the PowerFlex 750-Series Products with TotalFORCE Control Technical Data, publication [750-TD104,](https://literature.rockwellautomation.com/idc/groups/literature/documents/td/750-td104_-en-p.pdf) for details about fusing differences.

PowerFlex 755TS drives have dual port Ethernet. If you need additional communication options, see [Option Module](#page-17-0)  [Compatibility on page 18.](#page-17-0)

Consider the following when selecting drive option modules:

- For external 24V control power, PowerFlex 755TS drives require the 20-750-TAPS auxiliary power supply.
- You must revalidate your safety application when migrating to a PowerFlex 755TS drive that includes a safety option module.
- See [Option Module Compatibility on page 18](#page-17-0).

See the PowerFlex 750-Series Products with TotalFORCE Control Technical Data, publication [750-TD104-EN-P](https://literature.rockwellautomation.com/idc/groups/literature/documents/td/750-td104_-en-p.pdf), for information about certification requirements.

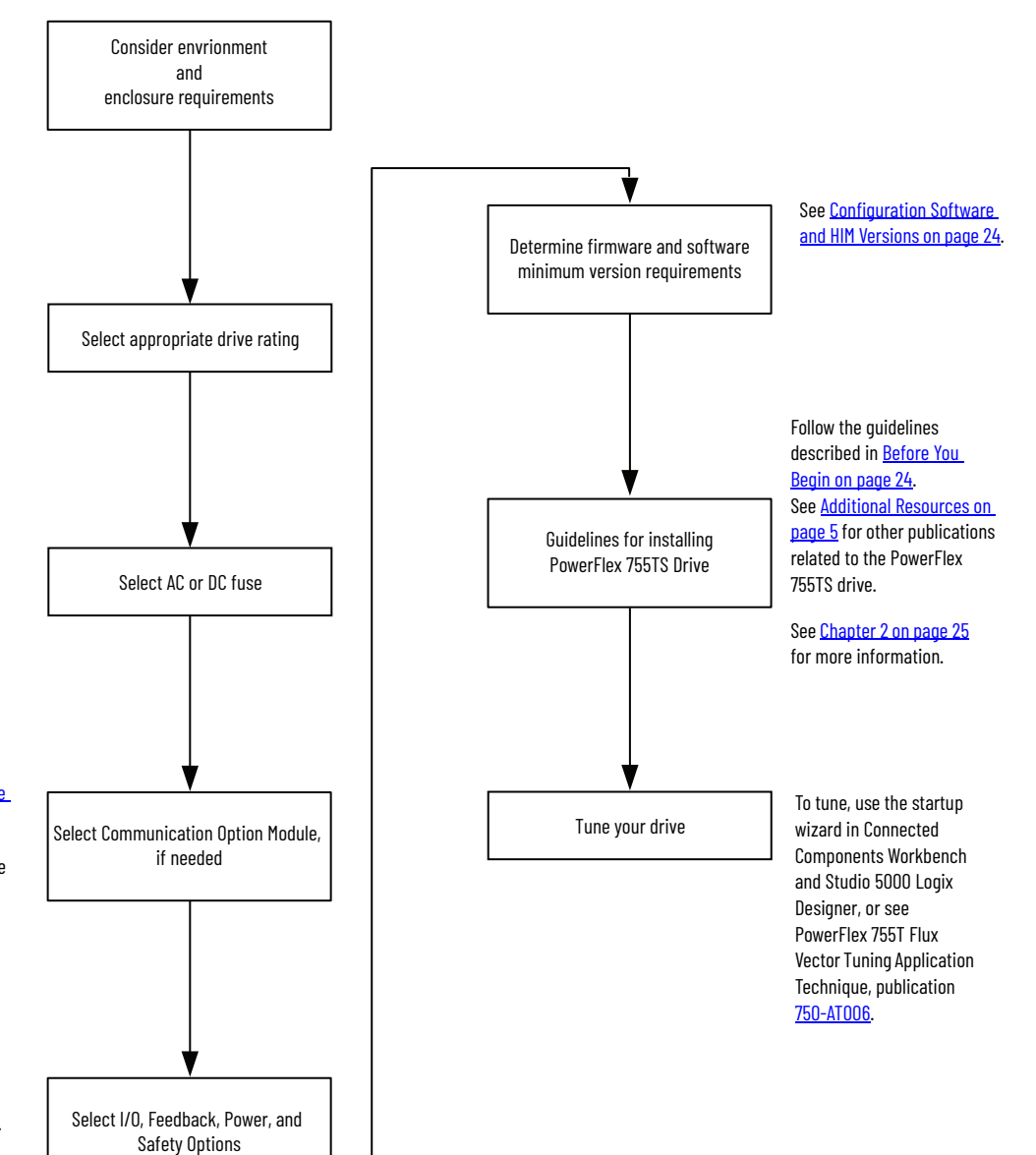

## <span id="page-11-0"></span>**Catalog Number Explanations - PowerFlex 755 Drive**

This section provides catalog number explanations. Note that the catalog number explanation for the PowerFlex 755 drive reflects all available frame sizes and options; some of these are not available in the PowerFlex 755TS drive.

#### The catalog number explanation for the PowerFlex 755 drive:

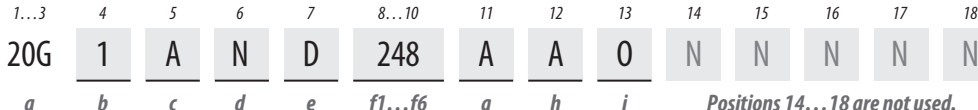

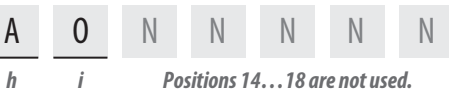

$$
LD - P3 - P11...
$$

**Voltage Rating**

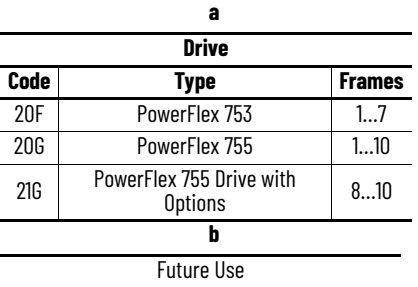

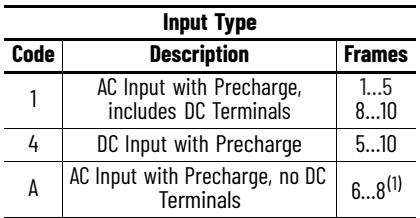

**c**

(1) The DC Bus Bar kit (20-750-DCBB1-Fx) is available for Frames 6...7 AC input drives that require DC bus terminals.

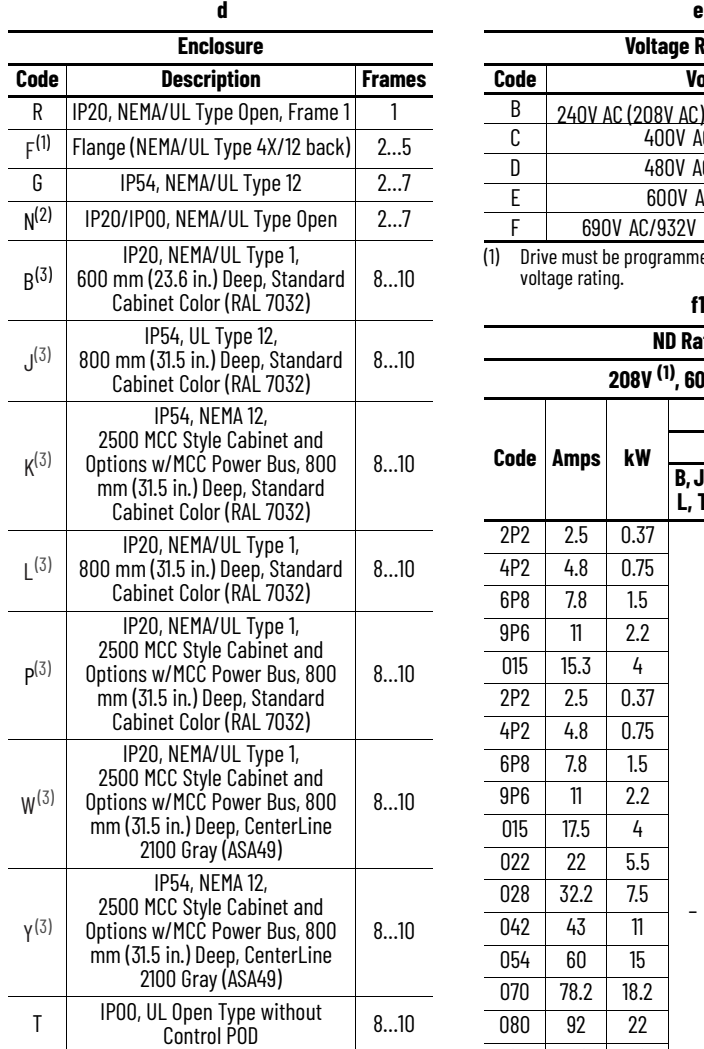

(1) For Frames 6…7, a user-installed flange kit (20-750- FLNG4-Fx) is available to convert a Code N drive that provides a NEMA/UL Type 4X/12 back.

(2) Frames 2…5 are IP20, Frames 6…7 are IP00. (3) Available as a drive with options (21G).

<span id="page-11-1"></span>

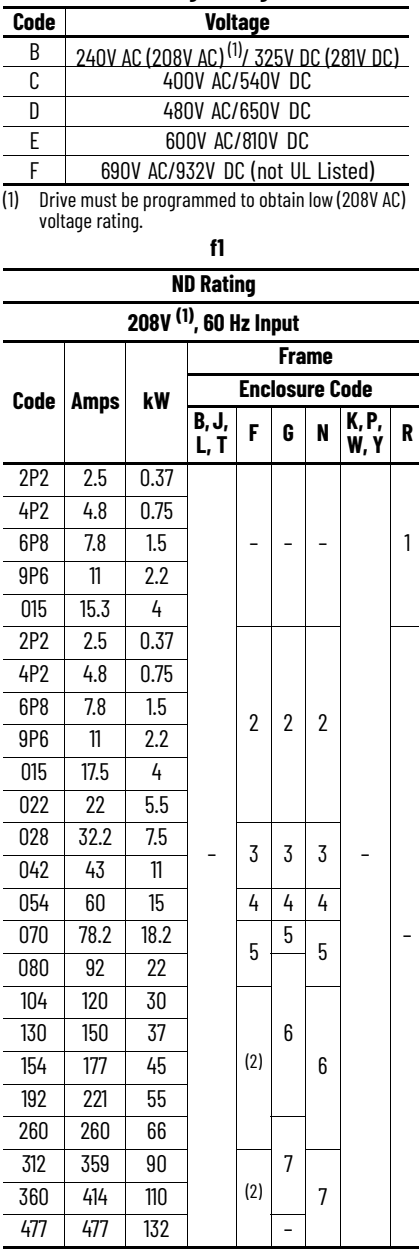

(1) Drive must be programmed to obtain low (208VAC) voltage rating.

<span id="page-11-2"></span>(2) For Frames 6 and 7, a user-installed flange kit (20- 750-FLNG4-Fx) is available to convert a Code N drive that provides a NEMA/UL Type 4X/12 back.

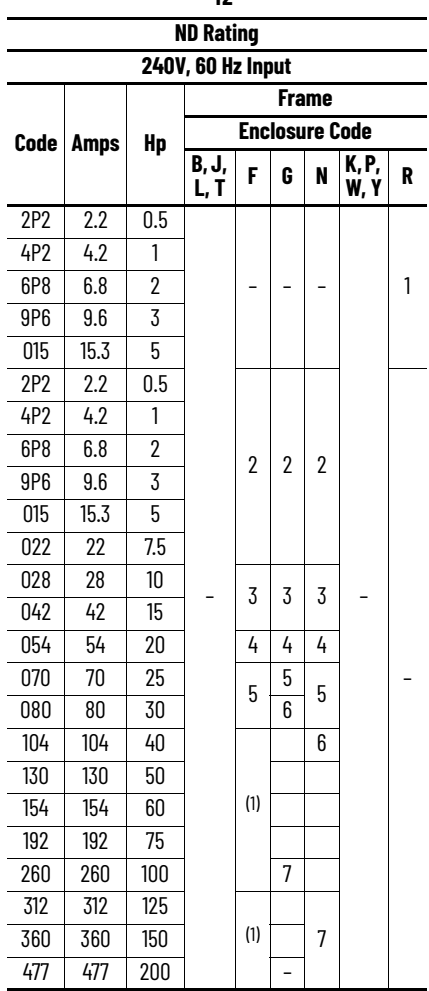

L

<span id="page-12-0"></span>(1) For Frames 6 and 7, a user-installed flange kit (20- 750-FLNG4-Fx) is available to convert a Code N drive that provides a NEMA/UL Type 4X/12 back.

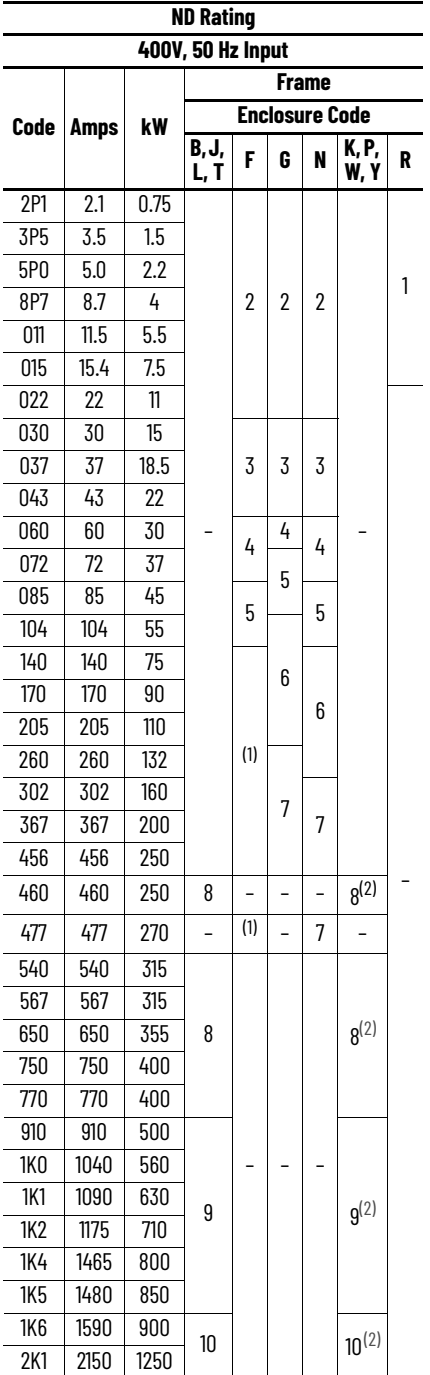

<span id="page-12-1"></span>(1) For Frames 6…7, a user-installed flange kit (20-750- FLNG4-Fx) is available to convert a Code N drive that provides a NEMA/UL Type 4X/12 back. (2) Available as a drive with options (21G).

<span id="page-12-2"></span>

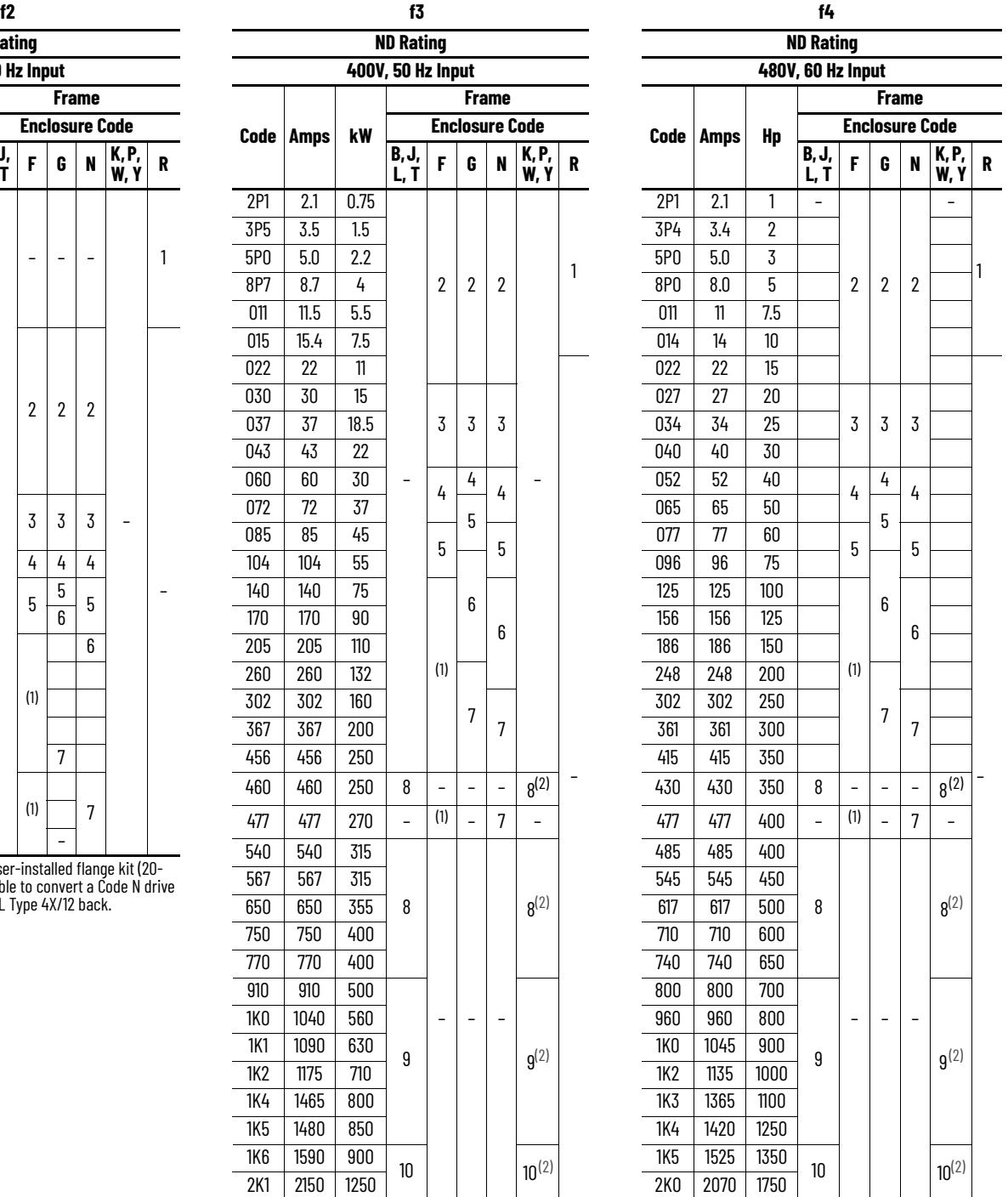

<span id="page-12-3"></span>(1) For Frames 6…7, a user-installed flange kit (20-750- FLNG4-Fx) is available to convert a Code N drive that provides a NEMA/UL Type 4X/12 back. (2) Available as a drive with options (21G).

<span id="page-12-4"></span>

#### **Chapter 1 Replacement Considerations**

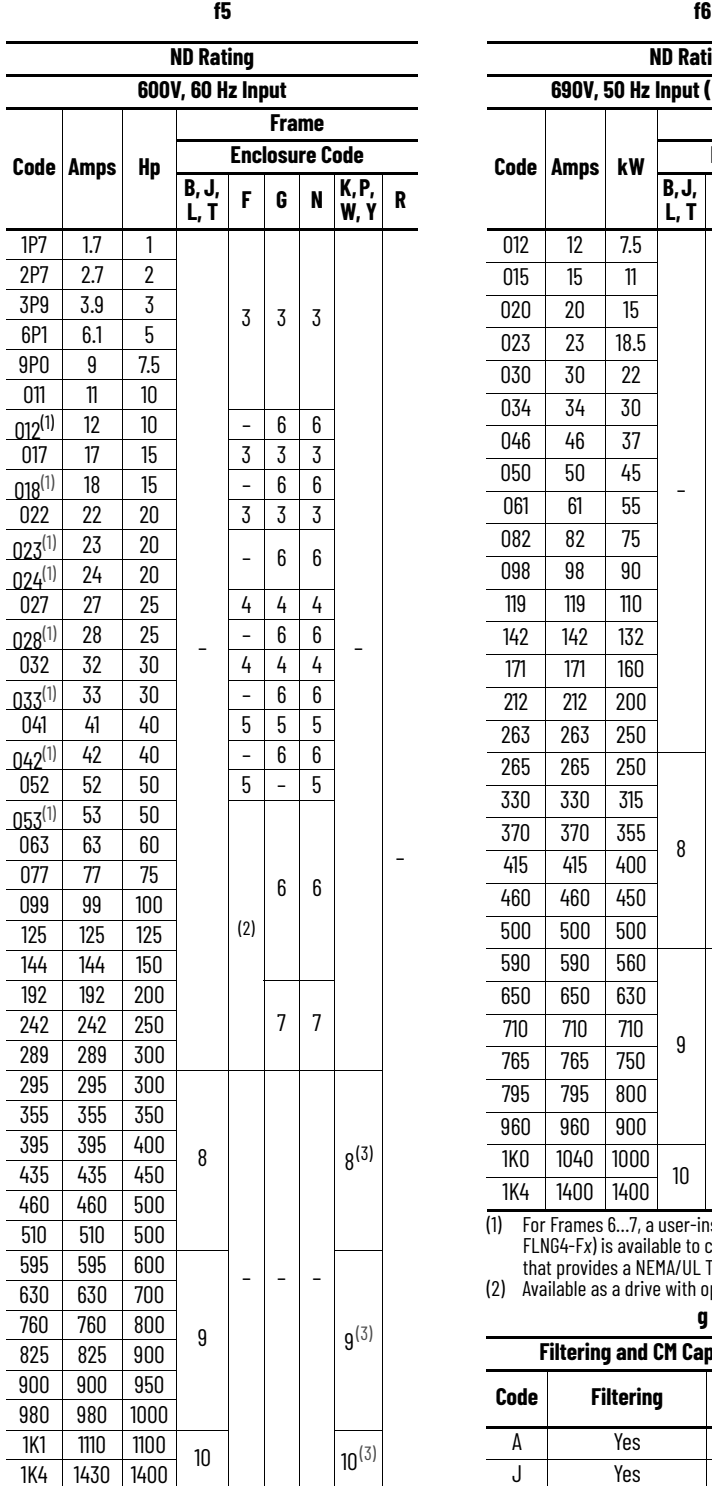

<span id="page-13-0"></span>(1) Required for uncontrolled common DC bus

applications. Optional for all AC applications. (2) For Frames 6…7, a user-installed flange kit (20-750- FLNG4-Fx) is available to convert a Code N drive

<span id="page-13-1"></span>that provides a NEMA/UL Type 4X/12 back. (3) Available as a drive with options (21G).

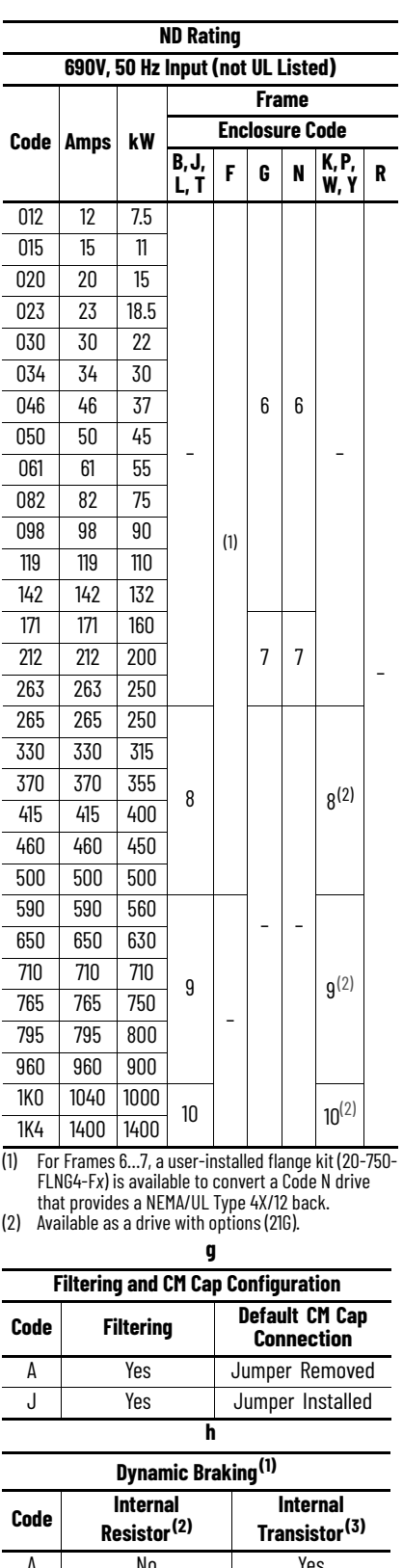

<span id="page-13-2"></span>A No Yes N No No

(1) Not available on Frames 8…10, specify Code 'N'.

(2) Frames 1…2 only. Internal Resistor kits (20-750- DB1-Dx) sold separately.

(3) Standard on Frames 1…5, optional on 6…7.

<span id="page-13-3"></span>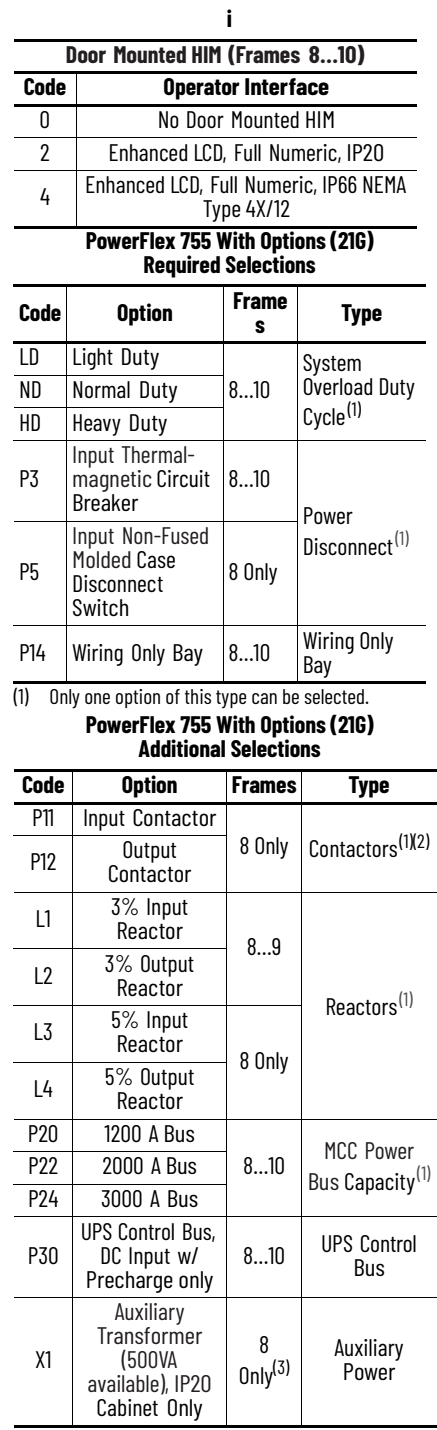

<span id="page-13-4"></span>

(1) Only one option of this type can be selected. (2) Contactor options are not available for systems with MCC power bus.

(3) Standard on all other cabinet configurations.

**14** Rockwell Automation Publication 750-RM102A-EN-P - April 2024

## <span id="page-14-0"></span>**Catalog Number Explanations - PowerFlex 755TS Drive**

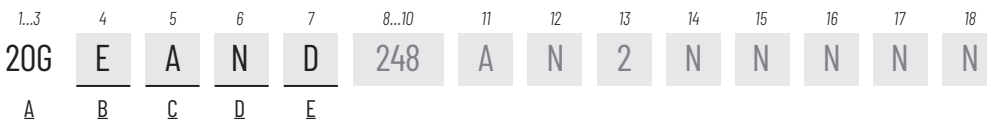

The catalog number explanation for the PowerFlex 755TS drive:

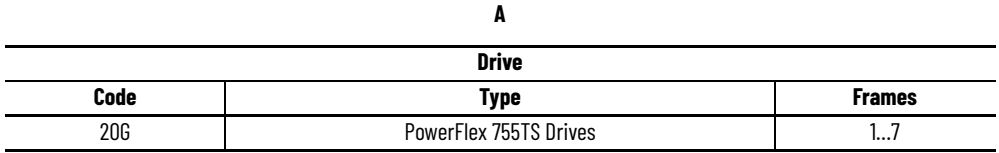

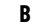

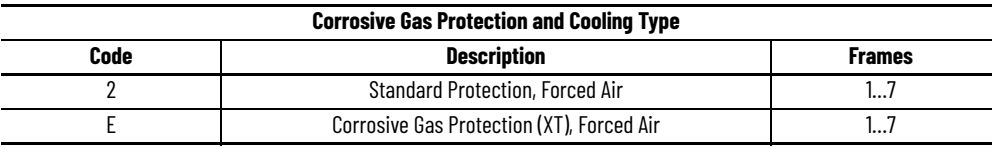

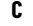

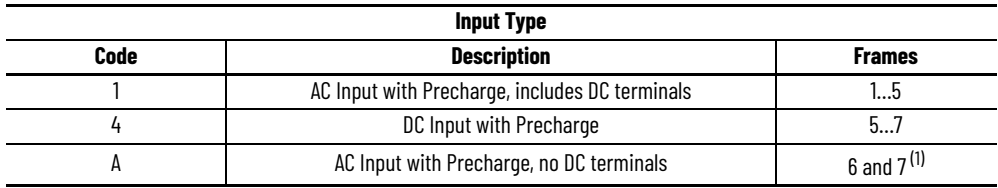

(1) The DC Bus Bar kit (20-750-DCBB3-F*n*) is available for Frames 6 and 7 AC input drives that require DC bus terminals.

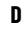

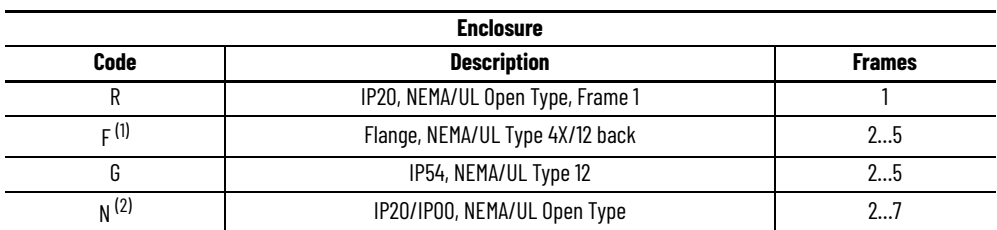

(1) For Frames 6...7, a user installed flange kit (20-750-FLNG4-F*n*) is available to convert a Code N drive that provides a NEMA/UL Type 4X/12 back. (2) Frames 2...5 are IP20, Frames 6...7 are IP00.

÷,

ш,

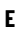

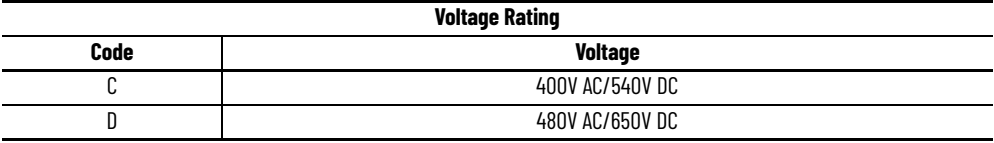

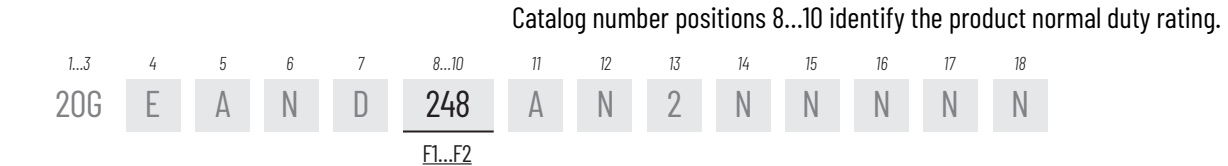

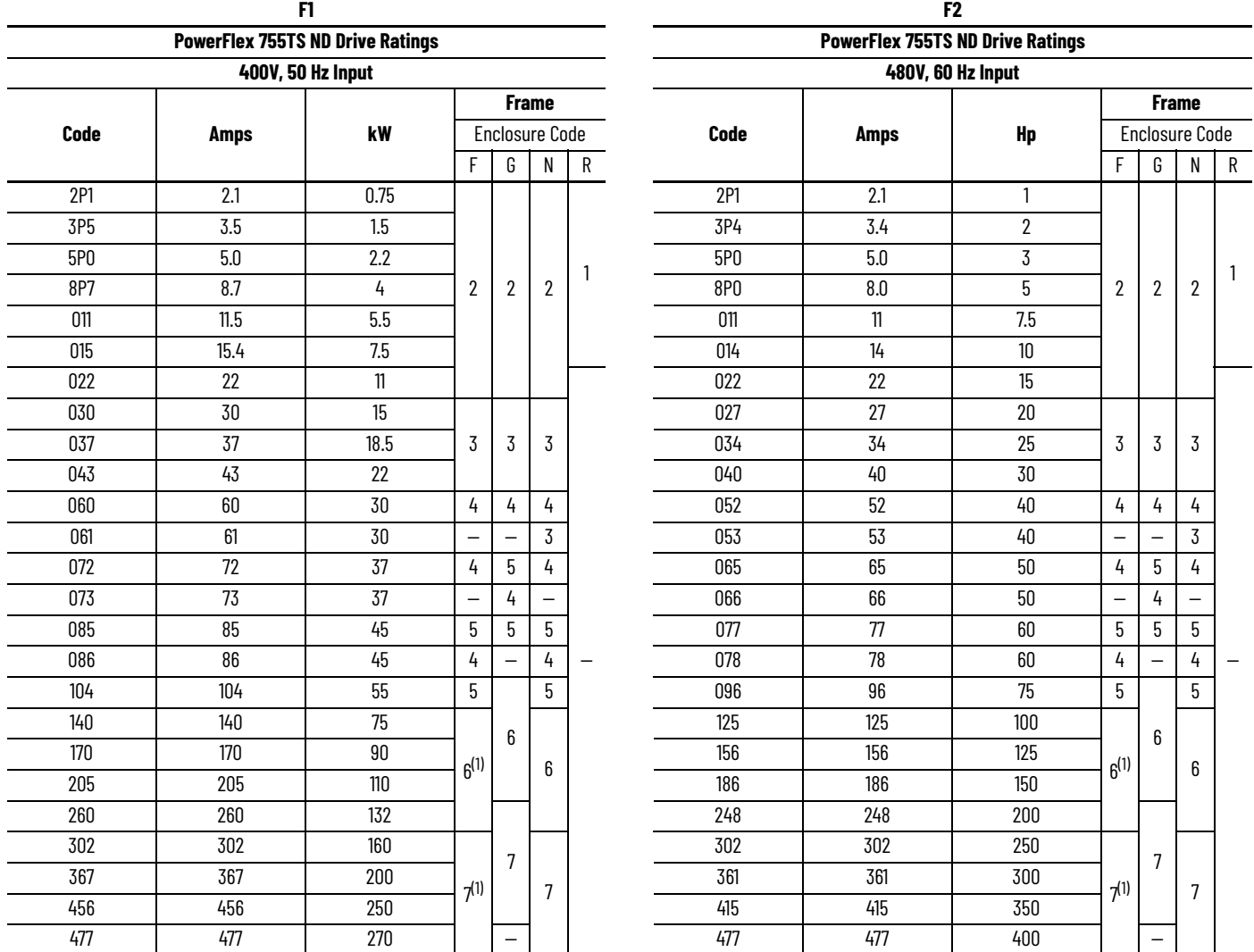

<span id="page-15-0"></span>(1) For Frames 6 and 7, a field-installed flange kit (20-750-TFLNG1-F*x*) is available to convert a Code N drive to provide a NEMA/UL Type 4X/12 back.

Catalog number positions 11…13 identify additional product configuration.

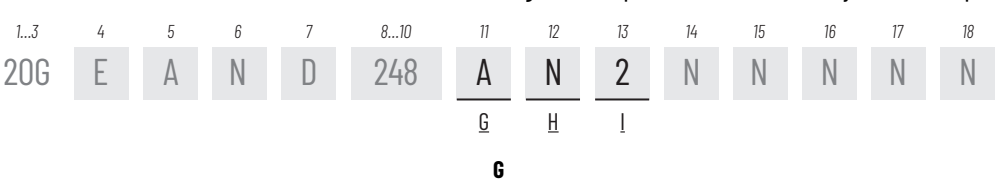

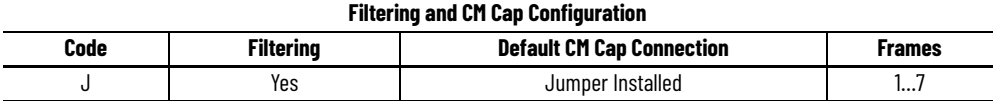

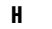

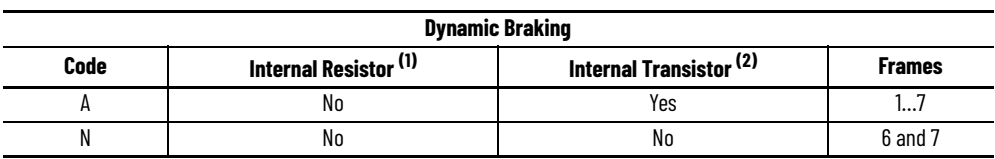

(1) Frames 1…2 only. Internal Resistor kits (20-750-DB1-Dx) sold separately.

(2) Standard on Frames 1…5, optional on 6 and 7.

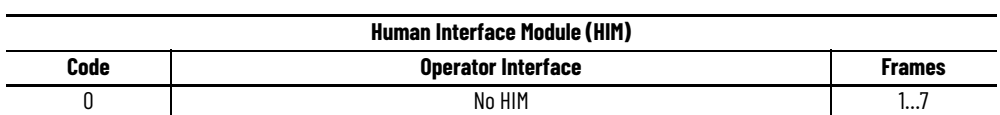

**I**

Catalog number positions 14…18 are not used.

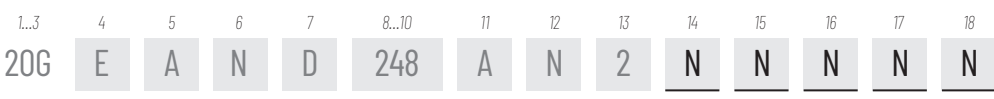

<span id="page-17-3"></span><span id="page-17-0"></span>**Option Module Compatibility** This section describes the option modules that are compatible with PowerFlex 755TS drives and provides information on which slots can be used with which modules. Connectors, embedded devices, and installed option modules such as I/O and communication adapters have unique port number assignments. Connectors and embedded devices have fixed port numbers that cannot be changed. Option modules are assigned a port number when installed.

#### **Table 3 - PowerFlex 755TS Drive Device Port Assignments**

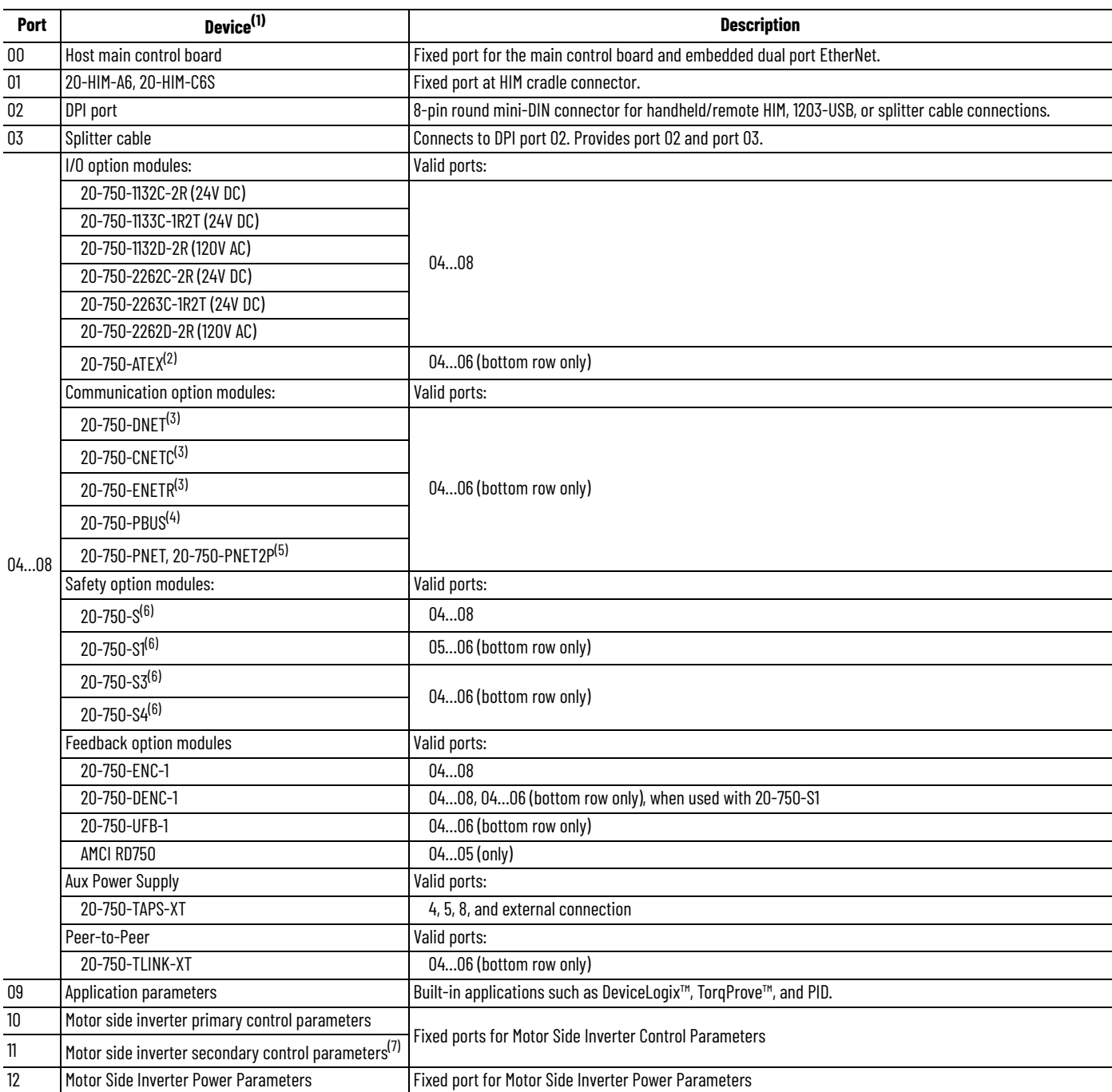

(1) See PowerFlex 750-Series Option Modules Installation Instructions, publication <u>750-INOO2</u>, for latest compatibility information.<br>(2) Requires compatible 20-750-113x I/O module. See the PowerFlex 750-Series ATEX Option

<span id="page-17-1"></span>(3) See Knowledgebase Technote *[Explicit \(CIP\) Messaging PowerFlex 755T](https://rockwellautomation.custhelp.com/app/answers/answer_view/a_id/1133845/loc/en_US#__highlight)* for detailed information about using explicit messaging with option modules 20-750-CNETC, 20-750-DNET, or 20-750-ENETR.

(4) Series B firmware required.<br>(5) 20-750-PNET or 20-750-PN<br>(6) Only one safety option mode (5) 20-750-PNET or 20-750-PNET2P Series B Option Modules required. Series A firmware cannot be updated to Series B.

<span id="page-17-2"></span>Only one safety option module can be installed.

(7) Only present if secondary motor control enabled.

### <span id="page-18-0"></span>**Communication Modules**

The 20-750-CNETC, 20-750-DNET, and 20-750-ENETR option modules are compatible with the PowerFlex 755TS with some limitations. See Knowledgebase Technote *[Explicit \(CIP\) Messaging](https://rockwellautomation.custhelp.com/app/answers/answer_view/a_id/1133845/loc/en_US#__highlight)  [PowerFlex 755T](https://rockwellautomation.custhelp.com/app/answers/answer_view/a_id/1133845/loc/en_US#__highlight)* for detailed information about using explicit messaging with these option modules

Use [Table 4](#page-18-2) to cross-reference 20-COMM-xxx communication modules to compatible PowerFlex 755TS option modules. If your existing communication protocol does not have a compatible PowerFlex 750-Series communication module, contact an authorized Rockwell Automation Distributor specialist, Solution Partner, Recognized System Integrator or Rockwell Automation account manager to discuss engineered solutions for custom migrations.

ControlNet® is an Active Mature communication network. New installations should consider moving to EtherNet/IP™ to optimize asset utilization. Tools and skilled technicians are more widely available for EtherNet/IP and will be available for a much longer time period. For information on how to migrate ControlNet to EtherNet/IP, see the ControlNet to EtherNet/IP Migration Reference Manual, publication [CNET-RM001.](https://literature.rockwellautomation.com/idc/groups/literature/documents/rm/cnet-rm001_-en-p.pdf)

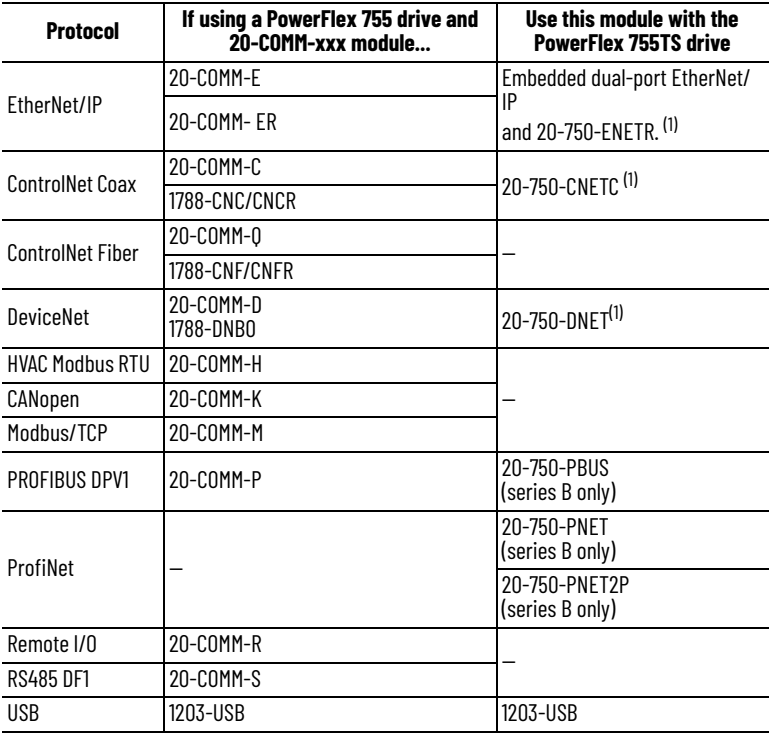

#### <span id="page-18-2"></span>**Table 4 - Communication Module Cross-reference Guide**

<span id="page-18-3"></span>(1) See Knowledgebase Technote *[Explicit \(CIP\) Messaging PowerFlex 755T](https://rockwellautomation.custhelp.com/app/answers/answer_view/a_id/1133845)* for detailed information about using explicit messaging with option modules 20-750-CNETC, 20-750-DNET, or 20-750-ENETR.

### <span id="page-18-1"></span>**Safety Modules**

PowerFlex 755TS drives support the same functional safety option modules as the PowerFlex 755 drives.

#### *Safety Configurations*

The PowerFlex 755 drive was available with several option cards to perform safety functions. The functionality of these option cards can easily be transferred to the PowerFlex 755TS drive by transferring the safety option module and wiring from the existing drive to the new drive. Safety option cards are just one component in a safety control system. Components in the system must be chosen and applied appropriately to achieve the desired level of functional safety. See **Table 5** for additional information about the safety option modules.

### *PowerFlex 755TS Drive Safety Options*

Like the PowerFlex 750-series AC drives, each PowerFlex 755TS drive can be equipped with one safety option module. The safety option module is just one component in a safety control system. Components in the migration solution must be chosen and applied appropriately to achieve the same or higher level of functional safety that was available with the existing PowerFlex 755 application. See [Table 5](#page-20-1) for additional information about the safety option modules.

#### *Migration Solutions*

Any safety option module listed in **Table 5** can be used in the PowerFlex 755TS drive. If encoder feedback was used in the existing application, it will be necessary to supply a PowerFlex 750 series encoder option module to interface with the encoder.

For applications using the Safe Torque Off option module (20-750-S), there is no configuration changes required as long as the option card is installed in the same slot and the module wiring remains unchanged.

The Safe Speed Monitor option module (20-750-S1) has a number of safety functions / modes that are configured via parameters associated with the option modules. These option module parameters are identical in both the PowerFlex 755 and PowerFlex 755TS drives. Users will have to make sure that these parameter settings are duplicated from the existing drive to the new drive.

The integrated Safe Torque Off option module (20-750-S3) can be used with either hardwired safety systems or as a part of a network-based safety system with GuardLogix. Hardwired installations can be treated the same as those with Safe Torque Off option module (20-750-S). For applications using CIP safety protocol, the GuardLogix controller that owns the safety connection to the existing PowerFlex 755 drive will need to have the existing PowerFlex 755 drive removed and new PowerFlex 755TS drive added in its place. If a GuardLogix controller has a safety signature or is safety locked, these protections would have to be removed to update the configuration.

Similar to 20-750-S3 applications, those using the Integrated Safety Functions option module (20-750-S4) can also use integrated safety over EtherNet/IP or a hardware interface for safety functionality. This safety configuration data is set via the Studio 5000 Logix Designer Add-On Profile (AOP). The user must replicate the configuration settings from the existing drive to the new drive. In addition to these configuration settings for the option module, there are additional 'host configuration' parameters that control how the drive reacts to certain safety states. These parameters do not have the same number in PowerFlex 755 and PowerFlex 755TS, and they may not have the same name. See [Table 5.](#page-20-1)

## <span id="page-20-0"></span>**PowerFlex 755TS Functional Safety Options**

Like the PowerFlex 750-series AC drives, the PowerFlex 755TS drive can be equipped with one safety option module. The safety option module is just one component in a safety control system. Components in the migration solution must be chosen and applied appropriately to achieve the same or higher level of functional safety.

**IMPORTANT** When installing a safety option module in your PowerFlex 755TS drive, review all of the safety data, including system reaction time to make sure you understand any impacts to your application. See the user manuals for information on installation, configuration and operation of the modules, as well as safety data and safety application requirements.

#### <span id="page-20-1"></span>**Table 5 - PowerFlex 750-Series Safety Option Modules**

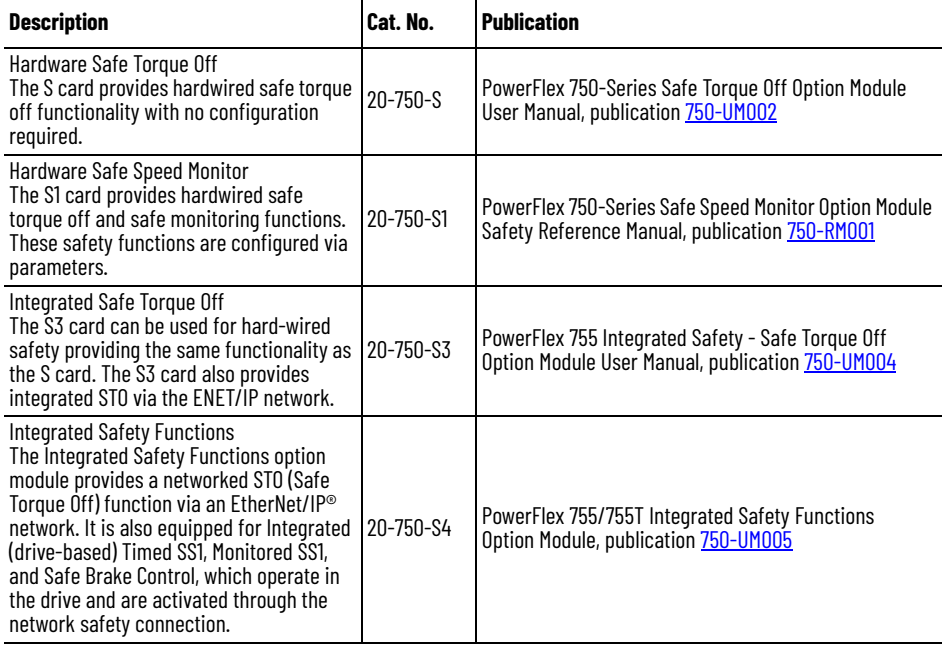

<span id="page-21-0"></span>**Hardware Differences** PowerFlex 755TS drives are different from PowerFlex 755 drives in the following ways:

- A supercapacitor in the PowerFlex 755TS replaces the real-time clock battery used in the PowerFlex 755 drive.
- Dual-gigabit EtherNet/IP connections are provided on the PowerFlex 755TS drive (see [Figure 2](#page-22-0), PowerFlex 755TS Main Control Board, for location).
- An EMC C3 bracket, which helps meet category C3 standards for RF emissions, is included with PowerFlex 755TS frame 1…5 drives. For more information about the EMC Directive, see the PowerFlex 755TS Products with TotalFORCE Control Installation Instructions, publication **750-IN119.**
- A new location for DPI Port 2 (as shown in **[Figure 1](#page-21-1))**.

### <span id="page-21-1"></span>**Figure 1 - Drive Device Ports**

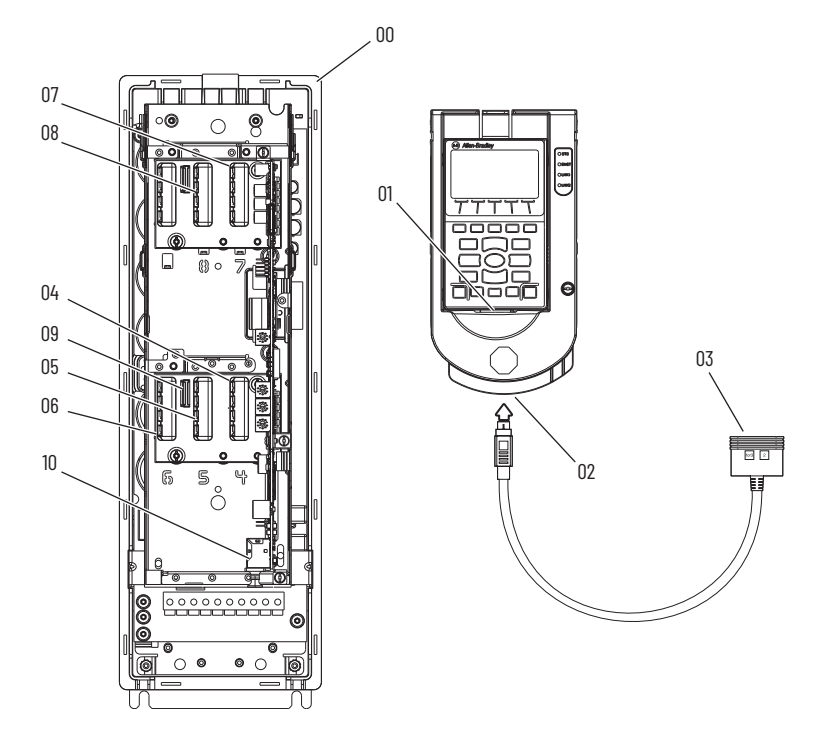

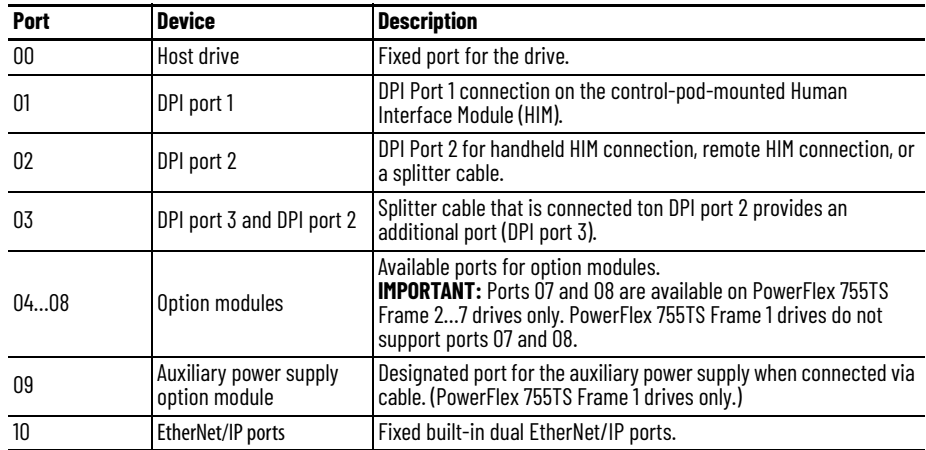

### <span id="page-22-0"></span>**Figure 2 - PowerFlex 755TS Main Control Board**

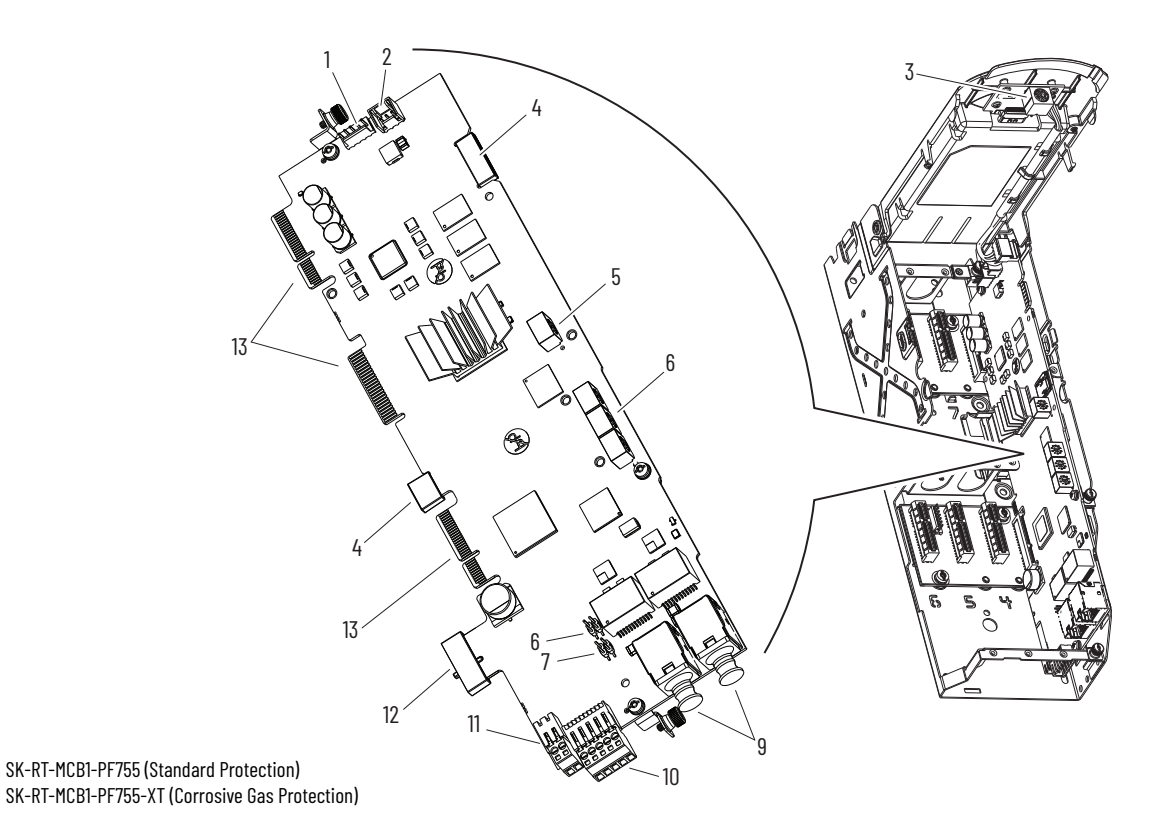

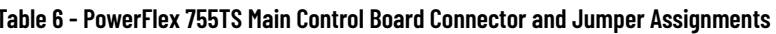

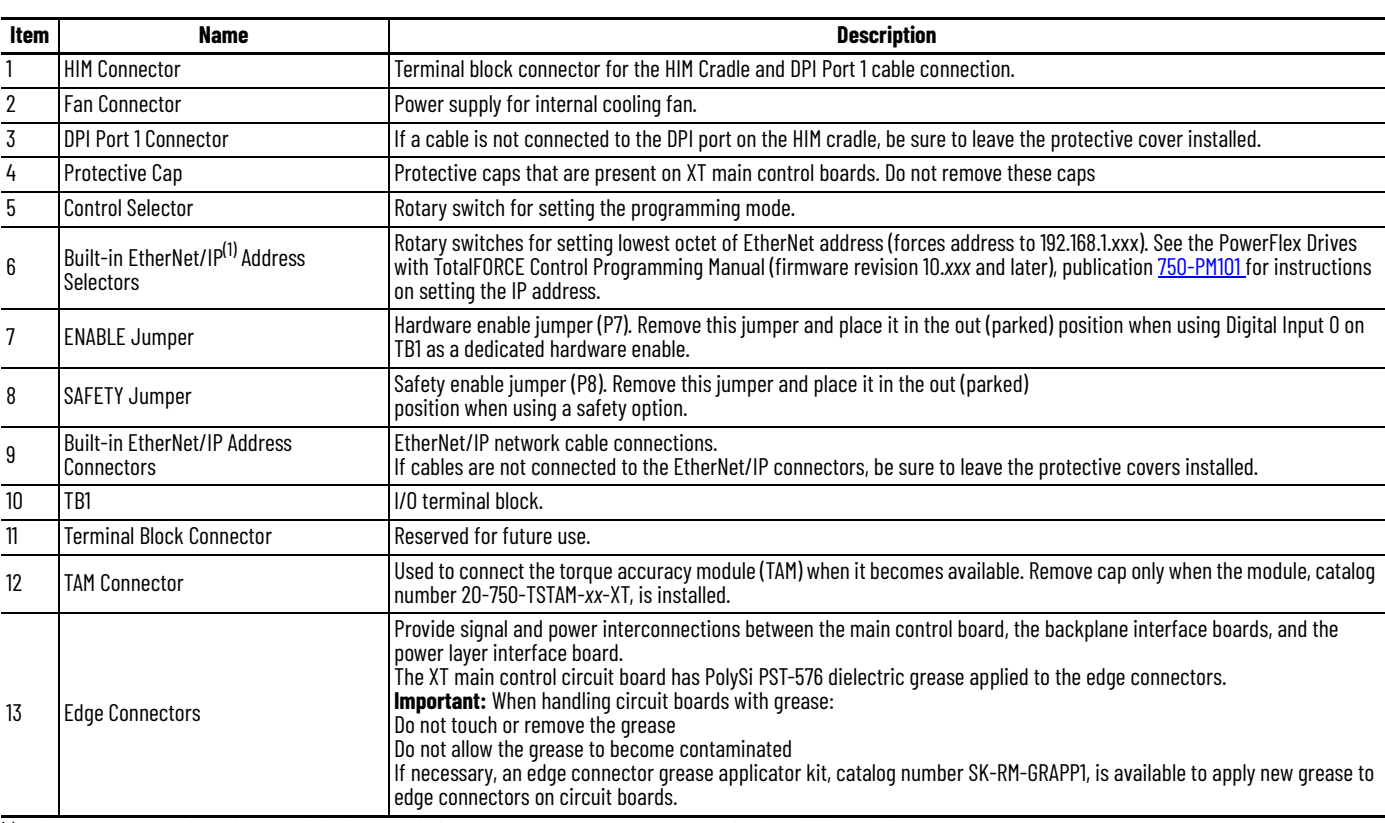

(1) See the PowerFlex Drives with TotalFORCE Control Built-in EtherNet/IP Adapter User Manual, publication [750COM-UM009.](http://literature.rockwellautomation.com/idc/groups/literature/documents/um/750com-um009_-en-p.pdf)

## <span id="page-23-0"></span>**Configuration Software and HIM Versions**

There are several tools available for configuring PowerFlex 755TS parameters. You must use a compatible human interface module (HIM) or configuration software package to migrate to the new PowerFlex 755TS products.

Older configuration software tools do not support the PowerFlex 755TS drive. You must use the latest available versions of software configuration tools such as Studio 5000 Logix Designer® application, RSLogix 5000® software, or Connected Components Workbench™ (CCW) software for full featured configuration capabilities.

- CCW can be used to configure PowerFlex 755TS drive parameters directly via EtherNet/ IP connection from your computer to the PowerFlex 755TS drive Embedded or option module Ethernet communication port.
- If your computer is connected to Logix controller EtherNet/IP architecture that supports drive Add-On-Profiles (AOP), you can use RSLogix<sup>™</sup> or Studio 5000<sup>®</sup> to configure PowerFlex 755TS parameters via Embedded or option module Ethernet communication port.

#### **Table 7 - PowerFlex 755TS Configuration Tools**

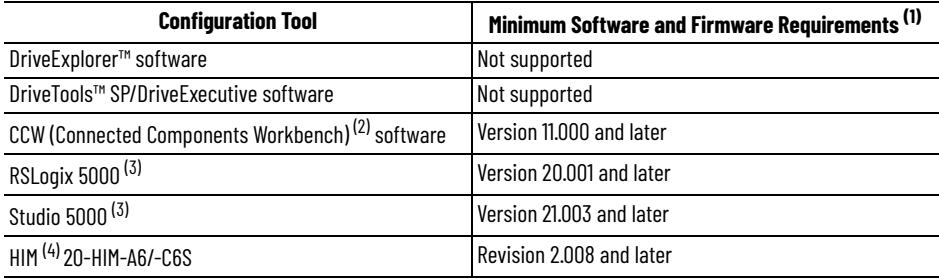

The latest available versions are recommended.

(2) CCW Profile update (v15.01 or later) is required.

<span id="page-23-2"></span>AOP update (v15.01 or later) is required.

Assisted Startup using the HIM not available.

<span id="page-23-1"></span>**Before You Begin** Follow these steps to be sure that your migration is successful.

- Upload and save the PowerFlex 755 parameters via Connected Components Workbench™ or Studio 5000 Logix Designer software. If you cannot connect to the drive online, manually record the parameter values.
- Record and label all power, digital, and analog I/O control wiring.
- Upload and save any network files and programmable controller programs.

Be aware of the following general precautions when working with this type of equipment.

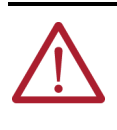

**ATTENTION:** Only qualified personnel familiar with adjustable frequency AC drives and associated machinery should plan or implement the installation, startup, and subsequent maintenance of the system. Failure to comply can result in personal injury and/or equipment change.

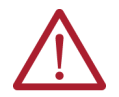

**ATTENTION:** This drive contains ESD (Electrostatic Discharge) sensitive parts and assemblies. Static control precautions are required when installing, testing, servicing or repairing this assembly. Component damage may result if ESD control procedures are not followed. If you are not familiar with static control procedures, reference Guarding Against Electrostatic Damage, publication [8000-4.5.2](http://literature.rockwellautomation.com/idc/groups/literature/documents/sb/8000-sb001_-en-p.pdf) or any other applicable ESD protection handbook.

## <span id="page-24-4"></span><span id="page-24-1"></span><span id="page-24-0"></span>**Parameter Conversion and Drive Configuration**

This chapter provides details to aid in the manual drive parameter conversion from PowerFlex® 755 drives to PowerFlex 755TS drives. Parameter tables and notes are provided to explain differences in product configuration. There are three main differences that are addressed in this chapter.

- 1. A new function called Dynamic Features, which affects what parameters are available.
- 2. To facilitate Dynamic Features, the port and parameter numbers in the PowerFlex 755TS drives are changed from those used in the PowerFlex 755 drives.
- 3. PowerFlex 755TS drives provide TotalFORCE® control and a new set of adaptive tuning features in the flux vector control mode. This renders the velocity loop configuration, present in PowerFlex 755 drives, incompatible with PowerFlex 755TS drives.

<span id="page-24-2"></span>**Dynamic Features** Dynamic features serve to reduce the overall parameter count in the drive and simplify the programming experience. Available parameters in PowerFlex 755TS drives are changed based on a user selection called Dynamic Features. These features are:

- Motor Control Mode
- Application Configuration
- Embedded Logic

Dynamic feature selections can be made using the Device Definition dialog in Connected Components Workbench™ (CCW) and in Studio 5000 Logix Designer®. The selections can also be changed by parameter using the Human Interface Module (HIM). Making a feature selection loads a new default profile to its specific port following a reset or power cycle.

### <span id="page-24-3"></span>**Motor Control Mode**

PowerFlex 755TS drives contain a dynamic feature for both a primary and (optional) secondary motor control mode. The selection is like the PowerFlex 755 parameter **0:35 [Mtr Ctrl Mode]**, except that only valid parameters for the selected control mode are presented. (Parameters that are not used in the firmware for the selected mode are not present in the respective control port). In the PowerFlex 755TS drive, select the motor control mode that corresponds to the mode used in the PowerFlex 755 drive.

If the PowerFlex 755 parameter **0:35 [Mtr Ctrl Mode]** is programmatically changed, or another control mode is needed, configure Sec MtrCtrl Mode. Typical reasons to configure a secondary control mode are:

- A need to control two different motors without changing individual motor nameplate and tuning parameters.
- A need to keep a V/Hz control mode available for basic drive troubleshooting.
- To easily control a single motor in different motor control or PsnVelTrq modes without changing multiple parameters.

#### **Device Definition - Specify Primary and Secondary Motor Control Modes**

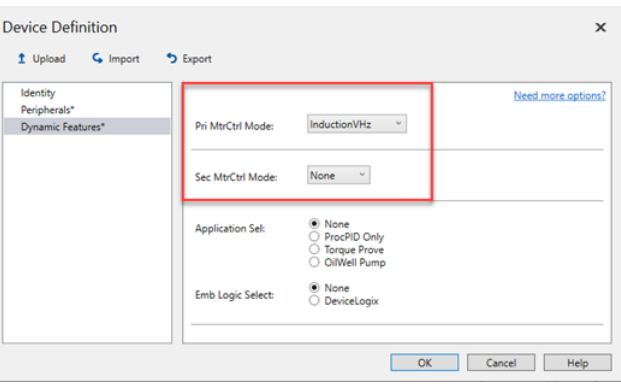

### **Table 8 - Motor Control Mode Parameters**

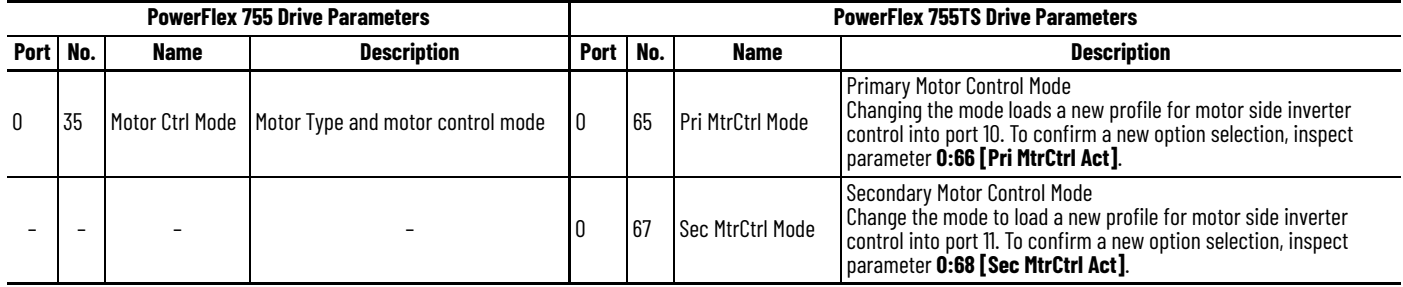

For more information regarding secondary motor control, see PowerFlex 750-Series Products with TotalFORCE Control Reference Manual, publication <u>750-RM100</u>.

For Powerflex 755TS drives, the motor control mode enumerations have changed. See the following table for comparison.

#### **Table 9 - Motor Control Mode Enumeration**

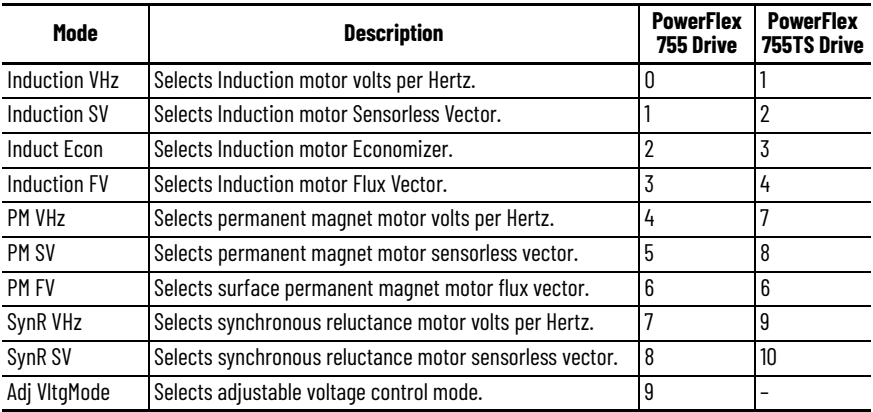

## <span id="page-26-0"></span>**Application Configuration**

This dynamic feature loads Process PID, Torque Prove, or Oil Well Pump control parameters to drive port 9. Only one set of application parameters can be active. If the PowerFlex 755 drive uses application-specific parameters, use the information in the following table to determine which selection to make in the PowerFlex 755TS drive.

**Figure 3 - Device Definition - Application Selection**

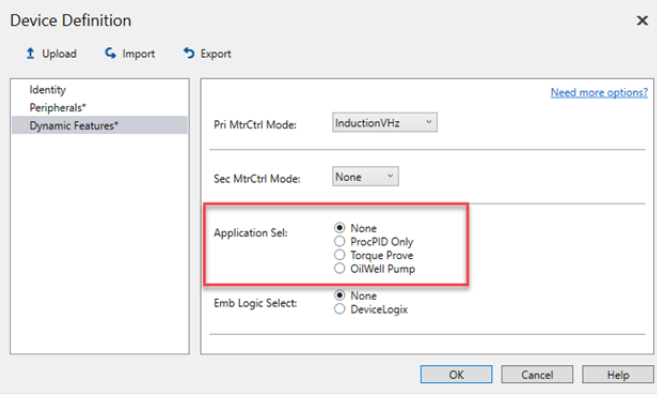

**Table 10 - Application-specific Parameters** 

| <b>PowerFlex 755 Drive Parameters</b> |      |                        | <b>PowerFlex 755TS Drive Parameters and</b><br><b>Application Selection Configuration</b> |                |                     |                               |                        |                               |  |
|---------------------------------------|------|------------------------|-------------------------------------------------------------------------------------------|----------------|---------------------|-------------------------------|------------------------|-------------------------------|--|
| Port                                  | No.  | <b>Name</b>            | Port<br>No.                                                                               |                | <b>Name</b>         | <b>ProcPID</b><br><b>Only</b> | <b>Toraue</b><br>Prove | <b>OilWell</b><br><b>Pump</b> |  |
| $\mathbf{0}$                          | 191  | DI PID Enable          | 9                                                                                         | 20             | DI PID Enable       | x                             | x                      |                               |  |
| 0                                     | 192  | DI PID Hold            | $\overline{9}$                                                                            | 21             | DI PID Hold         | x                             | x                      |                               |  |
| 0                                     | 193  | DI PID Reset           | 9                                                                                         | 22             | DI PID Reset        | X                             | X                      |                               |  |
| 0                                     | 194  | DI PID Invert          | 9                                                                                         | 23             | DI PID Invert       | x                             | x                      |                               |  |
| 0                                     | 350  | Sleep Wake Mode        | 9                                                                                         | 90             | Sleep Wake Mode     | x                             | x                      |                               |  |
| 0                                     | 351  | SleepWake RefSel       | 9                                                                                         | 91             | SleepWake RefSel    | x                             | x                      |                               |  |
| 0                                     | 352  | Sleep Level            | 9                                                                                         | 92             | Sleep Level         | x                             | x                      |                               |  |
| 0                                     | 353  | Sleep Time             | 9                                                                                         | 93             | <b>Sleep Time</b>   | x                             | x                      |                               |  |
| 0                                     | 354  | Wake Level             | 9                                                                                         | 94             | Wake Level          | x                             | x                      |                               |  |
| 0                                     | 355  | <b>Wake Time</b>       | 9                                                                                         | 95             | <b>Wake Time</b>    | x                             | X                      |                               |  |
| $\mathbf 0$                           | 1065 | PID Cfg                | 9                                                                                         | 1              | PID Cfg             | χ                             | x                      |                               |  |
| 0                                     | 1066 | <b>PID Control</b>     | 9                                                                                         | $\overline{2}$ | <b>PID Control</b>  | X                             | x                      |                               |  |
| $\mathbf 0$                           | 1067 | PID Ref Sel            | 9                                                                                         | 25             | PID Ref Sel         | x                             | x                      |                               |  |
| 0                                     | 1068 | PID Ref AnlaHi         | 9                                                                                         | 29             | PID Ref AnlaHi      | x                             | x                      |                               |  |
| 0                                     | 1069 | PID Ref AnlgLo         | 9                                                                                         | 30             | PID Ref AnlgLo      | x                             | x                      |                               |  |
| $\mathbf{0}$                          | 1070 | <b>PID Setpoint</b>    | 9                                                                                         | 28             | <b>PID Setpoint</b> | x                             | x                      |                               |  |
| 0                                     | 1071 | <b>PID Ref Mult</b>    | 9                                                                                         | 27             | PID Ref Mult        | x                             | x                      |                               |  |
| 0                                     | 1072 | PID Fdbk Sel           | 9                                                                                         | 35             | <b>PID Fdbk Sel</b> | x                             | X                      |                               |  |
| 0                                     | 1073 | PID Fdbk AnlgHi        | 9                                                                                         | 39             | PID Fdbk AnlgHi     | x                             | x                      |                               |  |
| 0                                     | 1074 | PID Fdbk AnlaLo        | 9                                                                                         | 40             | PID Fdbk AnlaLo     | x                             | x                      |                               |  |
| 0                                     | 1075 | PID FBLoss SpSel       | 9                                                                                         | 42             | PID FBLoss SpSel    | x                             | x                      |                               |  |
| $\overline{0}$                        | 1076 | PID FBLoss TgSel       | 9                                                                                         | 43             | PID FBLoss TgSel    | X                             | X                      |                               |  |
| $\mathbf 0$                           | 1077 | PID Fdbk               | 9                                                                                         | 37             | PID Fdbk Stpt       | X                             | X                      |                               |  |
| 0                                     | 1078 | PID Fdbk Mult          | 9                                                                                         | 38             | PID Fdbk Mult       | x                             | X                      |                               |  |
| $\mathbf 0$                           | 1079 | PID Output Sel         | 9                                                                                         | 14             | PID Output Sel      | x                             | x                      |                               |  |
| 0                                     | 1080 | PID Output Mult        | 9                                                                                         | 15             | PID Output Mult     | X                             | x                      |                               |  |
| 0                                     | 1081 | PID Upper Limit        | 9                                                                                         | 7              | PID Upper Limit     | x                             | x                      |                               |  |
| 0                                     | 1082 | <b>PID Lower Limit</b> | 9                                                                                         | 8              | PID Lower Limit     | x                             | x                      |                               |  |
| $\mathbf{0}$                          | 1083 | <b>PID Deadband</b>    | 9                                                                                         | 9              | <b>PID Deadband</b> | χ                             | X                      |                               |  |

| <b>PowerFlex 755 Drive Parameters</b> |      |                         | <b>PowerFlex 755TS Drive Parameters and</b><br><b>Application Selection Configuration</b> |                |                         |                               |                               |                               |  |  |
|---------------------------------------|------|-------------------------|-------------------------------------------------------------------------------------------|----------------|-------------------------|-------------------------------|-------------------------------|-------------------------------|--|--|
| Port                                  | No.  | <b>Name</b>             | Port                                                                                      | No.            | <b>Name</b>             | <b>ProcPID</b><br><b>Only</b> | <b>Torque</b><br><b>Prove</b> | <b>OilWell</b><br><b>Pump</b> |  |  |
| 0                                     | 1084 | <b>PID LP Filter BW</b> | 9                                                                                         | 10             | PID LPF BW              | X                             | X                             |                               |  |  |
| 0                                     | 1085 | <b>PID Preload</b>      | 9                                                                                         | $\mathbf{1}$   | <b>PID Preload</b>      | x                             | x                             |                               |  |  |
| 0                                     | 1086 | PID Prop Gain           | 9                                                                                         | 4              | PID Prop Gain           | X                             | X                             |                               |  |  |
| 0                                     | 1087 | <b>PID Int Time</b>     | 9                                                                                         | 5              | <b>PID Int Time</b>     | X                             | x                             |                               |  |  |
| 0                                     | 1088 | <b>PID Deriv Time</b>   | 9                                                                                         | 6              | <b>PID Deriv Time</b>   | x                             | x                             |                               |  |  |
| 0                                     | 1089 | <b>PID Status</b>       | 9                                                                                         | $\overline{3}$ | <b>PID Status</b>       | X                             | x                             |                               |  |  |
| 0                                     | 1090 | PID Ref Meter           | 9                                                                                         | 26             | PID Ref Meter           | X                             | x                             |                               |  |  |
| 0                                     | 1091 | PID Fdbk Meter          | 9                                                                                         | 36             | PID Fdbk Meter          | X                             | x                             |                               |  |  |
| $\pmb{0}$                             | 1092 | <b>PID Error Meter</b>  | 9                                                                                         | 12             | <b>PID Error Meter</b>  | X                             | X                             |                               |  |  |
| 0                                     | 1093 | PID Output Meter        | 9                                                                                         | 13             | <b>PID Output Meter</b> | X                             | x                             |                               |  |  |
| $\pmb{0}$                             | 1100 | Trq Prove Cfq           | 9                                                                                         | 50             | <b>Trg Prove Cfg</b>    |                               | x                             |                               |  |  |
| $\pmb{0}$                             | 1101 | <b>Trq Prove Setup</b>  | 9                                                                                         | 51             | <b>Trq Prove Setup</b>  |                               | x                             |                               |  |  |
| 0                                     | 1102 | DI FloatMicroPsn        | 9                                                                                         | 78             | DI FloatMicroPsn        |                               | x                             |                               |  |  |
| 0                                     | 1102 | DI FloatMicroPsn        | 9                                                                                         | 78             | DI FloatMicroPsn        |                               | x                             |                               |  |  |
| 0                                     | 1103 | <b>Trq Prove Status</b> | 9                                                                                         | 52             | <b>Trq Prove Status</b> |                               | x                             |                               |  |  |
| 0                                     | 1104 | Trq Lmt SlewRate        | 9                                                                                         | 53             | <b>Trg Lmt SlewRate</b> |                               | x                             |                               |  |  |
| 0                                     | 1105 | <b>Speed Dev Band</b>   | 9                                                                                         | 54             | Speed Dev Band          |                               | X                             |                               |  |  |
| 0                                     | 1106 | SpdBand Intgrtr         | 9                                                                                         | 55             | SpdBand Intgrtr         |                               | x                             |                               |  |  |
| 0                                     | 1107 | <b>Brk Release Time</b> | 9                                                                                         | 60             | <b>Brk Release Time</b> |                               | x                             |                               |  |  |
| 0                                     | 1108 | <b>Brk Set Time</b>     | 9                                                                                         | 61             | <b>Brk Set Time</b>     |                               | x                             |                               |  |  |
| 0                                     | 1109 | <b>Brk Alarm Travel</b> | 9                                                                                         | 62             | <b>Brk Alarm Travel</b> |                               | x                             |                               |  |  |
| 0                                     | 1110 | <b>Brk Slip Count</b>   | 9                                                                                         | 63             | <b>Brk Slip Thresh</b>  |                               | x                             |                               |  |  |
| $\pmb{0}$                             | 1111 | <b>Float Tolerance</b>  | 9                                                                                         | 70             | <b>Float Tolerance</b>  |                               | x                             |                               |  |  |
| $\pmb{0}$                             | 1112 | MicroPsnScalePct        | 9                                                                                         | 71             | MicroPsnScalePct        |                               | X                             |                               |  |  |
| 0                                     | 1113 | ZeroSpdFloatTime        | 9                                                                                         | 72             | ZeroSpdFloatTime        |                               | x                             |                               |  |  |
| 0                                     | 1114 | <b>Brake Test Torg</b>  | 9                                                                                         | 64             | <b>Brake Test Torq</b>  |                               | X                             |                               |  |  |
| 0                                     | 1165 | Rod Speed               | 9                                                                                         | 143            | <b>Rod Speed</b>        |                               |                               | x                             |  |  |
| 0                                     | 1166 | <b>Rod Torque</b>       | 9                                                                                         | 144            | <b>Rod Torque</b>       |                               |                               | x                             |  |  |
| 0                                     | 1167 | Rod Speed Cmd           | 9                                                                                         | 145            | Rod Speed Cmd           |                               |                               | X                             |  |  |
| $\pmb{0}$                             | 1168 | <b>TorqAlarm Action</b> | 9                                                                                         | 148            | <b>TorqAlarm Action</b> |                               |                               | χ                             |  |  |
| 0                                     | 1169 | <b>TorqAlarm Config</b> | g                                                                                         | 149            | <b>TorqAlarm Config</b> |                               |                               | x                             |  |  |
| 0                                     | 1170 | <b>TorqAlarm Dwell</b>  | 9                                                                                         | 150            | <b>TorqAlarm Dwell</b>  |                               |                               | x                             |  |  |
| 0                                     | 1171 | <b>TorqAlarm Level</b>  | 9                                                                                         | 151            | <b>Torq Thresh High</b> |                               |                               | X                             |  |  |
| 0                                     | 1172 | <b>TorgAlm Timeout</b>  | 9                                                                                         | 152            | TorqAlmTimeOutHi        |                               |                               | x                             |  |  |
| 0                                     | 1173 | TorqAlarm TOActn        | 9                                                                                         | 153            | TorqAlmT0ActnHi         |                               |                               | χ                             |  |  |
| 0                                     | 1174 | <b>Total Gear Ratio</b> | 9                                                                                         | 109            | <b>Total Gear Ratio</b> |                               |                               | X                             |  |  |
| 0                                     | 1175 | Max Rod Speed           | 9                                                                                         | 156            | Max Rod Speed           |                               |                               | x                             |  |  |
| 0                                     | 1176 | Max Rod Torque          | 9                                                                                         | 157            | Max Rod Torque          |                               |                               | X                             |  |  |
| 0                                     | 1177 | Min Rod Speed           | 9                                                                                         | 158            | Min Rod Speed           |                               |                               | x                             |  |  |
| 0                                     | 1178 | Motor Sheave            | 9                                                                                         | 110            | Motor Sheave            |                               |                               | x                             |  |  |
| 0                                     | 1179 | OilWell Pump Cfg        | 9                                                                                         | 100            | OilWell Pump Cfg        |                               |                               | χ                             |  |  |
| 0                                     | 1180 | PCP Pump Sheave         | 9                                                                                         | 160            | PCP Pump Sheave         |                               |                               | x                             |  |  |
| 0                                     | 1181 | Gearbox Limit           | 9                                                                                         | 114            | Gearbox Limit           |                               |                               | x                             |  |  |
| 0                                     | 1182 | Gearbox Rating          | 9                                                                                         | 115            | Gearbox Rating          |                               |                               | X                             |  |  |
| 0                                     | 1183 | Gearbox Ratio           | 9                                                                                         | 116            | Gearbox Ratio           |                               |                               | x                             |  |  |
| 0                                     | 1184 | Gearbox Sheave          | 9                                                                                         | 117            | Gearbox Sheave          |                               |                               | X                             |  |  |
| 0                                     | 1187 | Pump Off Config         | 9                                                                                         | 101            | Pump Off Config         |                               |                               | χ                             |  |  |
| 0                                     | 1188 | Pump Off Setup          | 9                                                                                         | 102            | Pump Off Setup          |                               |                               | X                             |  |  |
| 0                                     | 1189 | Pump Off Action         | 9                                                                                         | 105            | Pump Off Action         |                               |                               | x                             |  |  |

**Table 10 - Application-specific Parameters (Continued)**

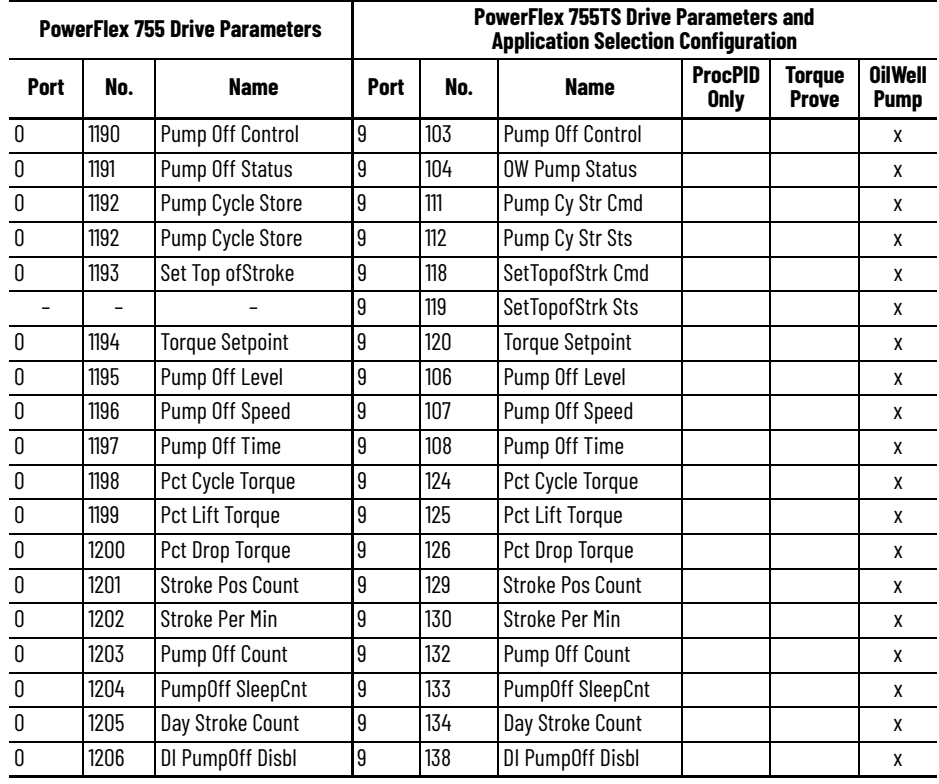

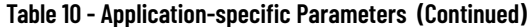

## <span id="page-28-0"></span>**Embedded Logic Select (DLX)**

This selection enables DeviceLogix™ in the PowerFlex 755TS drive, Port 9. Select **DeviceLogix** during the device definition if DeviceLogix is used in the Powerflex 755 drive.

**Figure 4 - Select Emb Logic Select During Device Definition to Enable DeviceLogix**

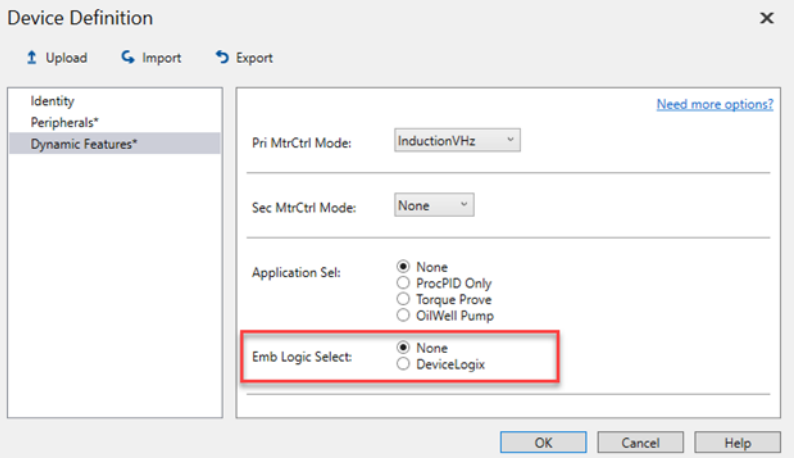

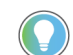

Setting **Emb Logic Select** to **DeviceLogix** also sets parameter **0:72 [Emb Logic Select]** = DLX.

## <span id="page-29-0"></span>**Tag Binding in PowerFlex 755T Products**

DeviceLogix was enhanced for all PowerFlex 755T products, including the PowerFlex 755TS drive. As a result, DeviceLogix input/output parameters that could be linked to drive parameters are no longer necessary. Instead, DeviceLogix now features tag binding. This tagmapping capability can be used to create tags for any parameter in the drive that is needed for use in a DeviceLogix program through the Tag Editor.

Use the information in the following table to cross-reference DeviceLogix parameters when DeviceLogix is enabled in the PowerFlex 755TS drive.

| <b>PowerFlex 755 Drive</b><br>Parameter |     |                       |      |      | <b>PowerFlex 755TS Drive</b><br><b>Parameter</b><br>(0:72 [Emb Logic Select] = DLX0 |
|-----------------------------------------|-----|-----------------------|------|------|-------------------------------------------------------------------------------------|
| Port                                    | No. | Name                  | Port | No.  | Name                                                                                |
| 14                                      | 49  | <b>DLX DigIn Sts</b>  | 9    | 1005 | <b>DLX DigIn Sts</b>                                                                |
| 14                                      | 50  | <b>DLX DigOut Sts</b> | 9    | 1006 | <b>DLX DigOut Sts</b>                                                               |
| 14                                      | 51  | DLX DigOut Sts2       | 9    | 1007 | DLX DigOut Sts2                                                                     |
| 14                                      | 52  | <b>DLX Prog Cond</b>  | 9    | 1004 | <b>DLX Prog Cond</b>                                                                |
| 14                                      | 53  | <b>DLX</b> Operation  | 9    | 1000 | <b>DLX OperationCmd</b>                                                             |
| 14                                      | 53  | <b>DLX Operation</b>  | 9    | 1001 | <b>DLX OperationSts</b>                                                             |
| 14                                      | 53  | <b>DLX Operation</b>  | 9    | 1002 | <b>DLX PowerupStart</b>                                                             |
| 14                                      | 54  | DLX Real SP1          | 9    | 1070 | <b>DLX Real SP1</b>                                                                 |
| 14                                      | 55  | DLX Real SP2          | 9    | 1071 | <b>DLX Real SP2</b>                                                                 |
| 14                                      | 56  | <b>DLX Real SP3</b>   | 9    | 1072 | DLX Real SP3                                                                        |
| 14                                      | 57  | DLX Real SP4          | 9    | 1073 | DLX Real SP4                                                                        |
| 14                                      | 58  | <b>DLX Real SP5</b>   | 9    | 1074 | <b>DLX Real SP5</b>                                                                 |
| 14                                      | 59  | DLX Real SP6          | 9    | 1075 | <b>DLX Real SP6</b>                                                                 |
| 14                                      | 60  | <b>DLX Real SP7</b>   | 9    | 1076 | <b>DLX Real SP7</b>                                                                 |
| 14                                      | 61  | <b>DLX Real SP8</b>   | 9    | 1077 | <b>DLX Real SP8</b>                                                                 |
| 14                                      | 62  | DLX Real SP9          | 9    | 1078 | <b>DLX Real SP9</b>                                                                 |
| 14                                      | 63  | DLX Real SP10         | 9    | 1079 | DLX Real SP10                                                                       |
| 14                                      | 64  | DLX Real SP11         | 9    | 1080 | <b>DLX Real SP11</b>                                                                |
| 14                                      | 65  | DLX Real SP12         | 9    | 1081 | DLX Real SP12                                                                       |
| 14                                      | 66  | <b>DLX Real SP13</b>  | 9    | 1082 | <b>DLX Real SP13</b>                                                                |
| 14                                      | 67  | <b>DLX Real SP14</b>  | 9    | 1083 | <b>DLX Real SP14</b>                                                                |
| 14                                      | 68  | DLX Real SP15         | 9    | 1084 | <b>DLX Real SP15</b>                                                                |
| 14                                      | 69  | DLX Real SP16         | 9    | 1085 | <b>DLX Real SP16</b>                                                                |
| 14                                      | 70  | DLX DINT SP1          | 9    | 1090 | DLX DINT SP1                                                                        |
| 14                                      | 71  | <b>DLX DINT SP2</b>   | 9    | 1091 | DLX DINT SP2                                                                        |
| 14                                      | 72  | DLX DINT SP3          | 9    | 1092 | DLX DINT SP3                                                                        |
| 14                                      | 73  | DLX DINT SP4          | 9    | 1093 | DLX DINT SP4                                                                        |
| 14                                      | 74  | DLX DINT SP5          | 9    | 1094 | DLX DINT SP5                                                                        |
| 14                                      | 75  | DLX DINT SP6          | 9    | 1095 | DLX DINT SP6                                                                        |
| 14                                      | 76  | DLX DINT SP7          | 9    | 1096 | DLX DINT SP7                                                                        |
| 14                                      | 77  | <b>DLX DINT SP8</b>   | 9    | 1097 | <b>DLX DINT SP8</b>                                                                 |
| 14                                      | 78  | <b>DLX Bool SP1</b>   | 9    | 1100 | <b>DLX Bool SP1</b>                                                                 |
| 14                                      | 79  | DLX Bool SP2          | 9    | 1101 | <b>DLX Bool SP2</b>                                                                 |
| 14                                      | 80  | DLX Bool SP3          | 9    | 1102 | DLX Bool SP3                                                                        |
| 14                                      | 81  | <b>DLX Bool SP4</b>   | 9    | 1103 | <b>DLX Bool SP4</b>                                                                 |
| 14                                      | 82  | DLX Real In SP1       | 9    | 1110 | DLX Real In SP1                                                                     |
| 14                                      | 83  | DLX Real In SP2       | 9    | 1111 | DLX Real In SP2                                                                     |
| 14                                      | 84  | DLX Real In SP3       | 9    | 1112 | DLX Real In SP3                                                                     |
| 14                                      | 85  | DLX Real In SP4       | 9    | 1113 | DLX Real In SP4                                                                     |

**Table 11 - DeviceLogix Parameters** 

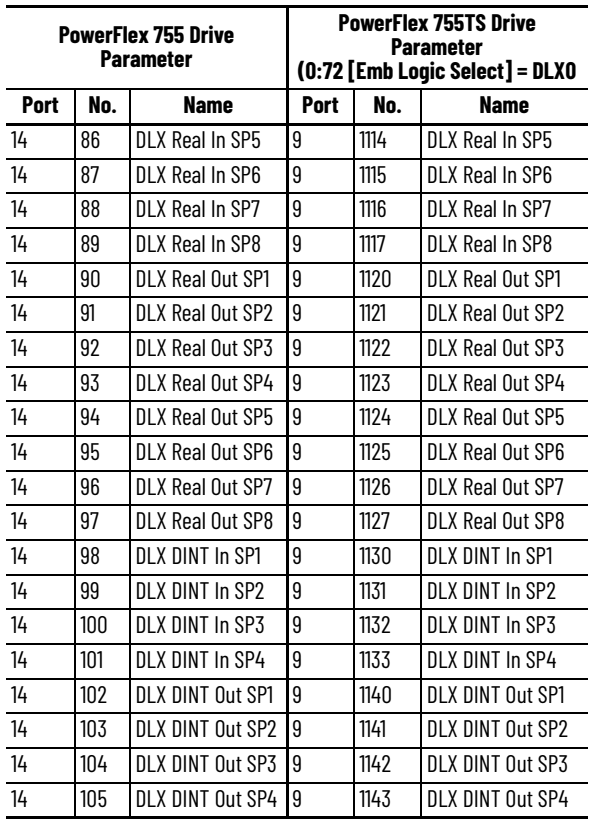

**Table 11 - DeviceLogix Parameters (Continued)**

## <span id="page-30-0"></span>**Port and Parameter Numbers**

This section contains information about embedded Ethernet, Ethernet configuration parameters, and datalinks.

## <span id="page-30-1"></span>**Embedded Ethernet**

The PowerFlex 755TS embedded Ethernet adapter is a dual-port gigabit adapter with parameters of the same name and function as the PowerFlex 755 embedded Ethernet adapter. The parameter ports and parameter numbers are different, however. In addition, the PowerFlex 755TS embedded Ethernet adapter does not support webpage, peer-to-peer, or email messaging.

Customers who are currently using peer to peer comms over Ethernet should investigate using 20-750-TLINK-XT to meet the needs of the application. Note that TLINK option module currently allows users to transfer velocity and torque references.

## <span id="page-30-2"></span>**Ethernet Configuration Parameters**

Use the information in the following table to cross-reference Ethernet configuration parameters.

| <b>PowerFlex 755 Drive</b><br><b>Parameters</b> |     |               |      |     | <b>PowerFlex F755TS Drive</b><br><b>Parameters</b> |
|-------------------------------------------------|-----|---------------|------|-----|----------------------------------------------------|
| Port                                            | No. | <b>Name</b>   | Port | No. | <b>Name</b>                                        |
| 13                                              | 36  | <b>BOOTP</b>  | 0    | 300 | Net Addr Sel                                       |
| 13                                              | 37  | Net Addr Src  | 0    | 301 | Net Addr Src                                       |
| $\overline{13}$                                 | 38  | IP Addr Cfg 1 | 0    | 302 | IP Addr Cfg 1                                      |
| $\overline{13}$                                 | 39  | IP Addr Cfg 2 | 0    | 303 | IP Addr Cfg 2                                      |
| 13                                              | 40  | IP Addr Cfg 3 | 0    | 304 | IP Addr Cfg 3                                      |

**Table 12 - Ethernet Configuration Parameters** 

|      | <b>PowerFlex 755 Drive</b><br><b>Parameters</b> |                        |                          |                          | <b>PowerFlex F755TS Drive</b><br><b>Parameters</b> |
|------|-------------------------------------------------|------------------------|--------------------------|--------------------------|----------------------------------------------------|
| Port | No.                                             | Name                   | Port                     | No.                      | Name                                               |
| 13   | 41                                              | IP Addr Cfg 4          | 0                        | 305                      | IP Addr Cfg 4                                      |
| 13   | 42                                              | Subnet Cfg 1           | 0                        | 306                      | Subnet Cfg 1                                       |
| 13   | 43                                              | Subnet Cfg 2           | 0                        | 307                      | Subnet Cfg 2                                       |
| 13   | 44                                              | Subnet Cfg 3           | 0                        | 308                      | Subnet Cfg 3                                       |
| 13   | 45                                              | Subnet Cfg 4           | 0                        | 309                      | Subnet Cfg 4                                       |
| 13   | 46                                              | Gateway Cfg 1          | 0                        | 310                      | Gateway Cfg 1                                      |
| 13   | 47                                              | Gateway Cfg 2          | 0                        | 311                      | Gateway Cfg 2                                      |
| 13   | 48                                              | Gateway Cfq 3          | 0                        | 312                      | Gateway Cfq 3                                      |
| 13   | 49                                              | Gateway Cfg 4          | 0                        | 313                      | Gateway Cfg 4                                      |
| 13   | 50                                              | Net Rate Cfg           | 0                        | 314                      | Net Rate Cfg 1                                     |
| 13   | 51                                              | Net Rate Act           | 0                        | 315                      | Net Rate Act 1                                     |
| 13   | 52                                              | <b>Web Enable</b>      |                          |                          | not supported                                      |
| 13   | 53                                              | <b>Web Features</b>    |                          |                          | not supported                                      |
| 13   | 54                                              | Comm Flt Action        | 0                        | 360                      | <b>Comm Flt Action</b>                             |
| 13   | 55                                              | <b>Idle FIt Action</b> | 0                        | 361                      | <b>Idle FIt Action</b>                             |
| 13   | 56                                              | <b>Peer FIt Action</b> | $\overline{a}$           |                          | #N/A                                               |
| 13   | 57                                              | Msg Flt Action         | 0                        | 363                      | Msg Flt Action                                     |
| 13   | 58                                              | Flt Cfg Logic          | 0                        | 364                      | Flt Cfg Logic                                      |
| 13   | 59                                              | Flt Cfg Ref            | 0                        | 365                      | Flt Cfg Ref                                        |
| 13   | 78                                              | Logic Src Cfg          |                          |                          | not supported                                      |
| 13   | 79                                              | Ref Src Cfg            | $\overline{\phantom{a}}$ | -                        | not supported                                      |
| 13   | 80                                              | Fr Peer Timeout        | $\overline{a}$           | $\overline{\phantom{0}}$ | not supported                                      |
| 13   | 81                                              | Fr Peer Addr 1         | $\overline{a}$           | $\overline{a}$           | not supported                                      |
| 13   | 82                                              | Fr Peer Addr 2         | $\overline{a}$           | $\overline{\phantom{0}}$ | not supported                                      |
| 13   | 83                                              | Fr Peer Addr 3         | -                        |                          | not supported                                      |
| 13   | 84                                              | Fr Peer Addr 4         |                          |                          | not supported                                      |
| 13   | 85                                              | Fr Peer Enable         |                          |                          | not supported                                      |
| 13   | 86                                              | Fr Peer Status         |                          |                          | not supported                                      |
| 13   | 89                                              | <b>To Peer Period</b>  |                          |                          | not supported                                      |
| 13   | 90                                              | To Peer Skip           |                          |                          | not supported                                      |
| 13   | 91                                              | <b>To Peer Enable</b>  |                          |                          | not supported                                      |
| 13   | 54                                              | <b>Comm Flt Action</b> | 0                        | 360                      | <b>Comm Flt Action</b>                             |
| 13   | 55                                              | <b>Idle FIt Action</b> | 0                        | 361                      | <b>Idle FIt Action</b>                             |
| 13   | 57                                              | <b>MSG FIt Action</b>  | 0                        | 363                      | <b>MSG Flt Action</b>                              |

**Table 12 - Ethernet Configuration Parameters (Continued)**

## <span id="page-32-0"></span>**Datalinks**

Datalinks on the embedded Ethernet adapter function the same with PowerFlex 755TS drive as with the PowerFlex 755 drive. The parameter port and numbers associated with each datalink are different, however.

Use the information in the following table to cross-reference the embedded Ethernet datalink configuration parameters.

| <b>PowerFlex 755 Drive Datalink</b><br><b>Parameters</b> |              |                         | <b>PowerFlex 755TS Datalink</b><br><b>Parameters</b> |                          |                         |
|----------------------------------------------------------|--------------|-------------------------|------------------------------------------------------|--------------------------|-------------------------|
| Port                                                     | No.          | <b>Name</b>             | <b>Port</b>                                          | No.                      | Name                    |
| 13                                                       | 1            | DL From Net 01          | 0                                                    | 321                      | DL From Net 01          |
| 13                                                       | $\mathbf{2}$ | DL From Net 02          | 0                                                    | 322                      | DL From Net 02          |
| 13                                                       | 3            | DL From Net 03          | 0                                                    | 323                      | DL From Net 03          |
| 13                                                       | 4            | DL From Net 04          | 0                                                    | 324                      | DL From Net 04          |
| 13                                                       | 5            | DL From Net 05          | 0                                                    | 325                      | DL From Net 05          |
| 13                                                       | 6            | DL From Net 06          | 0                                                    | 326                      | DL From Net 06          |
| 13                                                       | 7            | DL From Net 07          | 0                                                    | 327                      | DL From Net 07          |
| 13                                                       | 8            | DL From Net 08          | 0                                                    | 328                      | DL From Net 08          |
| 13                                                       | 9            | DL From Net 09          | 0                                                    | 329                      | DL From Net 09          |
| 13                                                       | 10           | DL From Net 10          | 0                                                    | 330                      | DL From Net 10          |
| 13                                                       | 11           | DL From Net 11          | 0                                                    | 331                      | DL From Net 11          |
| 13                                                       | 12           | DL From Net 12          | 0                                                    | 332                      | DL From Net 12          |
| 13                                                       | 13           | DL From Net 13          | 0                                                    | 333                      | DL From Net 13          |
| 13                                                       | 14           | DL From Net 14          | 0                                                    | 334                      | DL From Net 14          |
| 13                                                       | 15           | DL From Net 15          | 0                                                    | 335                      | DL From Net 15          |
| 13                                                       | 16           | DL From Net 16          | 0                                                    | 336                      | DL From Net 16          |
| 13                                                       | 17           | DL To Net 01            | 0                                                    | 340                      | DL To Net 01            |
| 13                                                       | 18           | DL To Net 02            | 0                                                    | 341                      | DL To Net 02            |
| 13                                                       | 19           | DL To Net 03            | 0                                                    | 342                      | DL To Net 03            |
| 13                                                       | 20           | DL To Net 04            | 0                                                    | 343                      | DL To Net 04            |
| 13                                                       | 21           | DL To Net 05            | 0                                                    | 344                      | DL To Net 05            |
| 13                                                       | 22           | DL To Net 06            | 0                                                    | 345                      | DL To Net 06            |
| 13                                                       | 23           | DL To Net 07            | 0                                                    | 346                      | DL To Net 07            |
| 13                                                       | 24           | DL To Net 08            | 0                                                    | 347                      | DL To Net 08            |
| 13                                                       | 25           | DL To Net 09            | 0                                                    | 348                      | DL To Net 09            |
| 13                                                       | 26           | DL To Net 10            | 0                                                    | 349                      | DL To Net 10            |
| 13                                                       | 27           | DL To Net 11            | 0                                                    | 350                      | DL To Net 11            |
| 13                                                       | 28           | DL To Net 12            | 0                                                    | 351                      | DL To Net 12            |
| 13                                                       | 29           | DL To Net 13            | 0                                                    | 352                      | DL To Net 13            |
| 13                                                       | 30           | DL To Net 14            | 0                                                    | 353                      | DL To Net 14            |
| 13                                                       | 31           | DL To Net 15            | 0                                                    | 354                      | DL To Net 15            |
| 13                                                       | 32           | DL To Net 16            | 0                                                    | 355                      | DL To Net 16            |
| 13                                                       | 33           | Port Number             | -                                                    | $\overline{\phantom{0}}$ |                         |
| 13                                                       | 34           | <b>DLs From Net Act</b> | 0                                                    | 356                      | <b>DLs From Net Act</b> |
| 13                                                       | 35           | <b>DLs To Net Act</b>   | 0                                                    | 357                      | <b>DLs To Net Act</b>   |
| 13                                                       | 60           | Flt Cfg DL 01           | 0                                                    | 370                      | Flt Cfg DL 01           |
| 13                                                       | 61           | Fit Cfg DL 02           | 0                                                    | 371                      | Flt Cfg DL 02           |
| 13                                                       | 62           | FIt Cfg DL 03           | 0                                                    | 372                      | Flt Cfg DL 03           |
| 13                                                       | 63           | Flt Cfg DL 04           | 0                                                    | 373                      | Flt Cfg DL 04           |
| 13                                                       | 64           | Fit Cfg DL 05           | 0                                                    | 374                      | Flt Cfg DL 05           |
| 13                                                       | 65           | Flt Cfg DL 06           | 0                                                    | 375                      | Flt Cfg DL 06           |
| 13                                                       | 66           | Flt Cfg DL 07           | 0                                                    | 376                      | Flt Cfg DL 07           |

**Table 13 - Datalinks** 

| <b>PowerFlex 755 Drive Datalink</b><br><b>Parameters</b> |     |                        |             |     | <b>PowerFlex 755TS Datalink</b><br><b>Parameters</b> |
|----------------------------------------------------------|-----|------------------------|-------------|-----|------------------------------------------------------|
| Port                                                     | No. | Name                   | <b>Port</b> | No. | <b>Name</b>                                          |
| 13                                                       | 67  | Fit Cfg DL 08          | ۵           | 377 | Flt Cfg DL 08                                        |
| 13                                                       | 68  | Fit Cfg DL 09          | 0           | 378 | Flt Cfg DL 09                                        |
| 13                                                       | 69  | Fit Cfg DL 10          | 0           | 379 | Flt Cfg DL 10                                        |
| 13                                                       | 70  | Fit Cfg DL 11          | 0           | 380 | Flt Cfg DL 11                                        |
| 13                                                       | 71  | Fit Cfg DL 12          | 0           | 381 | Fit Cfg DL 12                                        |
| 13                                                       | 72  | Flt Cfg DL 13          | 0           | 382 | Flt Cfg DL 13                                        |
| 13                                                       | 73  | Fit Cfg DL 14          | 0           | 383 | Fit Cfg DL 14                                        |
| 13                                                       | 74  | Flt Cfg DL 15          | 0           | 384 | Flt Cfg DL 15                                        |
| 13                                                       | 75  | Fit Cfg DL 16          | 0           | 385 | Fit Cfg DL 16                                        |
| 13                                                       | 76  | <b>DLs Fr Peer Cfg</b> |             |     | not supported                                        |
| 13                                                       | 77  | <b>DLs Fr Peer Act</b> |             |     | not supported                                        |
| 13                                                       | 87  | <b>DLs To Peer Cfg</b> |             |     | not supported                                        |
| 13                                                       | 88  | <b>DLs To Peer Act</b> |             |     | not supported                                        |

**Table 13 - Datalinks (Continued)**

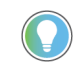

If you use a 20-COMM module with the PowerFlex 755 drive, use a 20-750 option module with the PowerFlex 755TS drive. There are a few changes when migrating to a new communication module. The main difference is that datalinks are now selected in the communication module's host parameters instead of in a drive parameter. Additionally, M-S input/output do not need to be configured; simply assign the intended parameters to a datalink in the host parameters and the card handles this function automatically.

The following 16-bit datalink parameters, used with 20-COMM modules, are not supported in the PowerFlex 755TS drive.

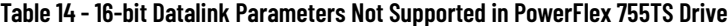

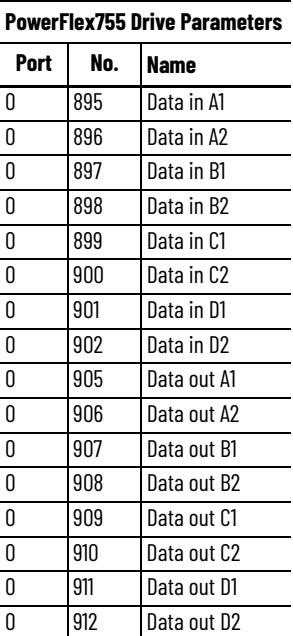

## <span id="page-34-0"></span>**Drive Configuration**

The following tables provide a cross-reference of basic drive configuration parameters. These settings should be completed after setting dynamic features. Note that speed units, voltage class, and duty require a power cycle or drive reset.

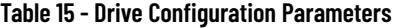

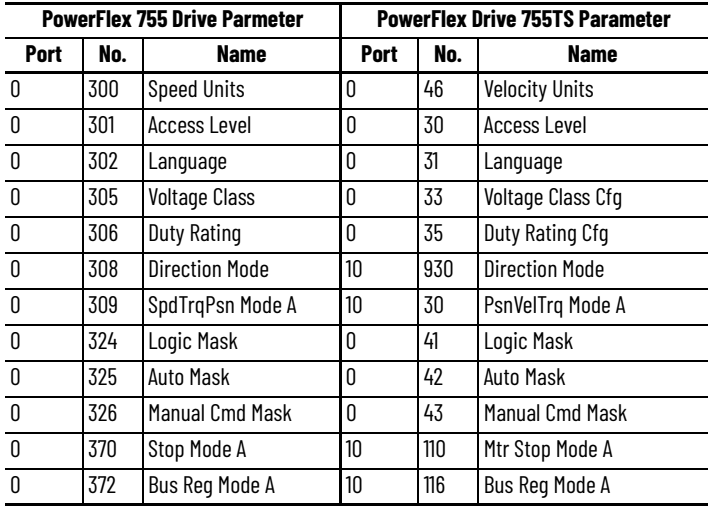

### *Motor Data*

#### **Table 16 - Common Motor Configuration Parameters**

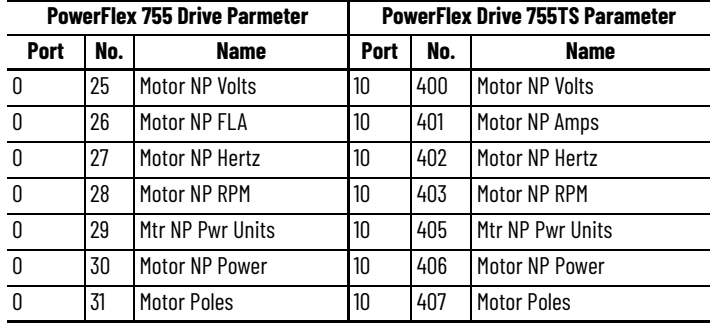

## *Speed Control and Velocity*

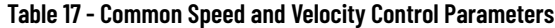

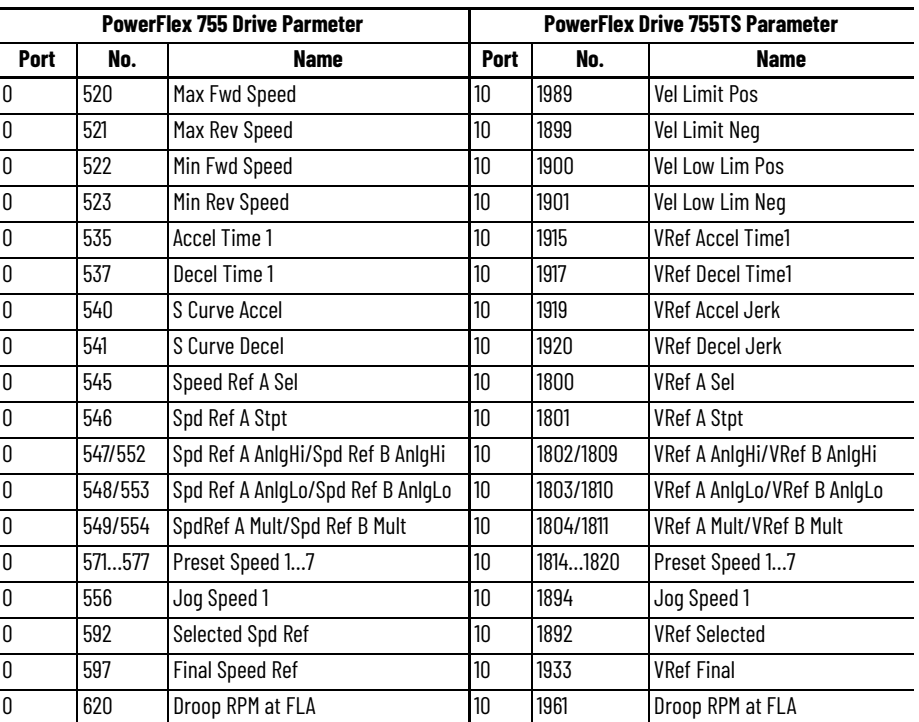

## *Digital Input Parameters*

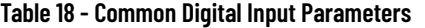

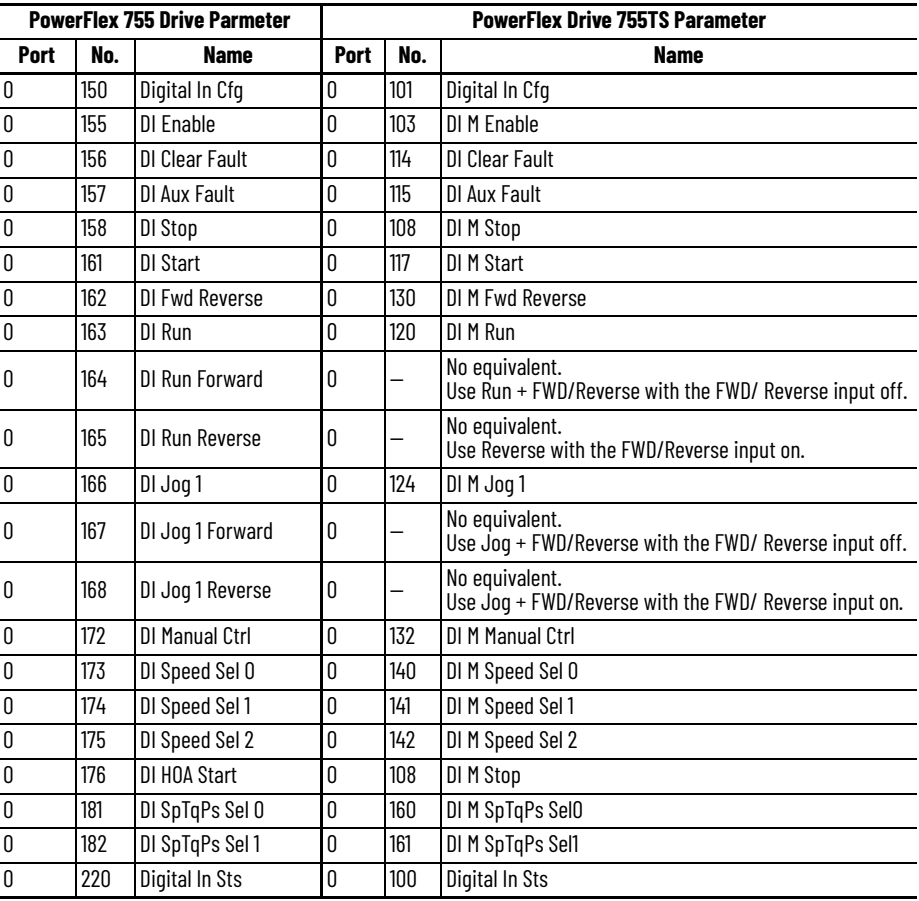

## *Display, Status, Fault/Alarm, and Setup*

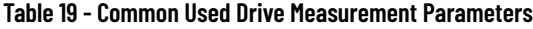

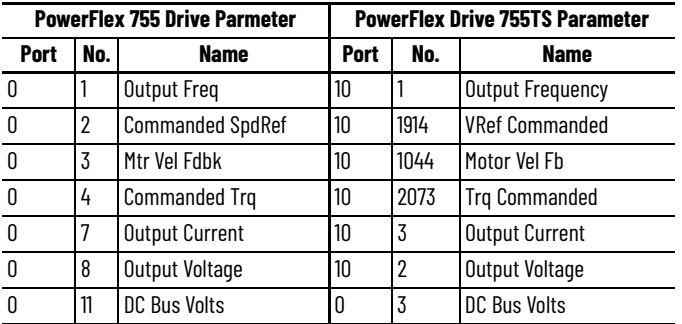

### *Diagnostics*

| <b>PowerFlex 755 Drive Parmeter</b> |     |                       |      |     | <b>PowerFlex Drive 755TS Parameter</b> |
|-------------------------------------|-----|-----------------------|------|-----|----------------------------------------|
| Port                                | No. | <b>Name</b>           | Port | No. | <b>Name</b>                            |
| O                                   | 933 | <b>Start Inhibits</b> | 10   | 351 | M Start Inhibits                       |
| O                                   | 935 | Drive Status 1        | 10   | 354 | Motor Side Sts 1                       |
| O                                   |     |                       | 10   | 355 | Motor Side Sts 2                       |
| $\mathbf{0}$                        | 952 | <b>Fault Status A</b> | 10   | 461 | <b>Fault Status A</b>                  |
| ſ                                   | 953 | <b>Fault Status B</b> | 10   | 462 | <b>Fault Status B</b>                  |
| O                                   | 959 | Alarm Status A        | 10   | 465 | Alarm Status A                         |
| U                                   | 960 | Alarm Status B        | 10   | 466 | Alarm Status B                         |
| U                                   | 961 | Type 2 Alarms         | 10   | 467 | Type 2 Alarms                          |

**Table 20 - Common Diagnostic Parameters**

### *Communication*

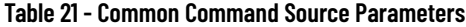

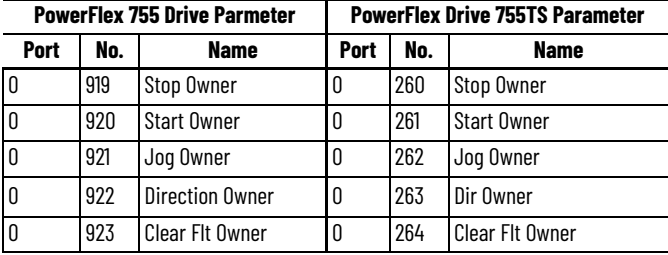

## <span id="page-37-0"></span>**Drive Option Modules**

Supported option modules are listed in *Chapter 1 on page 18*. The programming of option module functions does not change when installed in a PowerFlex 755TS drive, only the drive parameter references used by the module.

<span id="page-38-0"></span>**Flux Vector Configuration** Due to differences in units and control loop relationships, do not apply tuning configurations from the PowerFlex 755 drive to the PowerFlex 755TS drive for flux vector motor control modes. The PowerFlex 755TS is designed to provide high-performance adaptive control. It is highly recommended to tune the PowerFlex 755TS drive according to the PowerFlex 755T Flux Vector Tuning Application Technique, publication **750-AT006-EN-P**. The tables in this section are for reference only.

Velocity Control - FVC ONLY

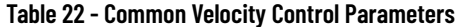

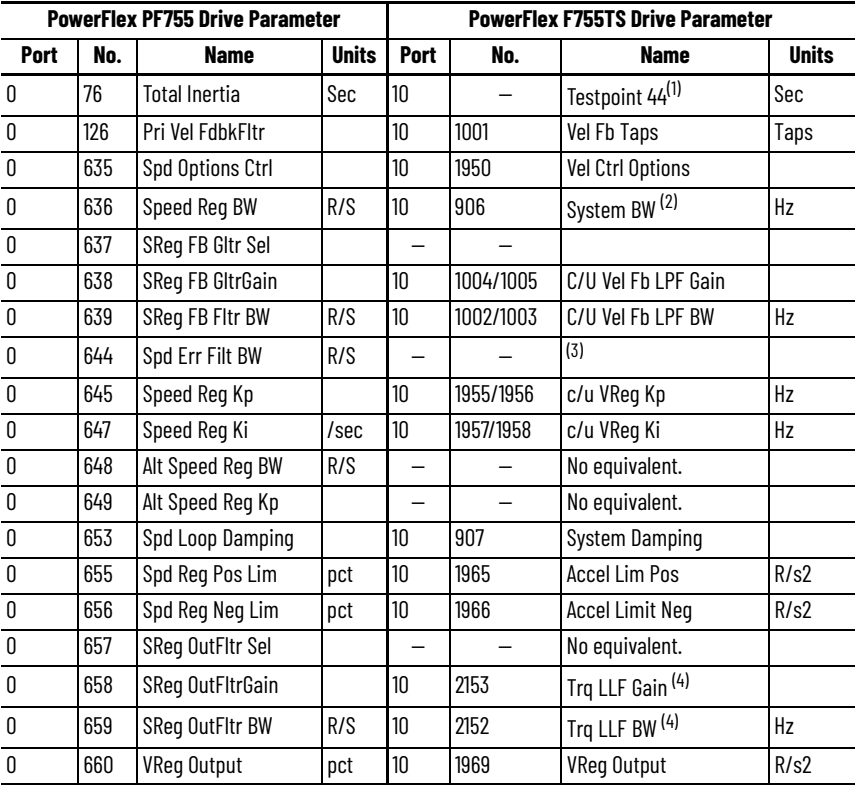

(1) Testpoint 44 displays Kj, the torque scalar. This represents system inertia in seconds when a load inertia tune is completed and motor inertia is entered correctly. (This value is affected by **10:900 [Motor Inertia]** and **10:901 [Load Ratio]**). Test point values are listed in the PowerFlex Drives with TotalFORCE Control Parameters Reference Data, publication **[750-RD101-EN-P.](https://literature.rockwellautomation.com/idc/groups/literature/documents/rd/750-rd101_-en-p.xlsx)** 

(2) [System BW is used for single knob tuning and affects additional parameters. See the PowerFlex 755T Flux Vector](https://literature.rockwellautomation.com/idc/groups/literature/documents/at/750-at006_-en-p.pdf)  [Tuning Application Technique, publication](https://literature.rockwellautomation.com/idc/groups/literature/documents/at/750-at006_-en-p.pdf) **750-AT006-EN-P**, for more information.

<span id="page-38-2"></span>(3) This filter is discontinued. Not a direct equivalent. When used correctly, this filter can produce a similar function to the PowerFlex 755 drive's speed regulator output lead lag filter. It should only be used with Load Observer and Trq LPF disabled and the PowerFlex 755T drive manually tuned using user values.

## <span id="page-38-1"></span>**Predictive Maintenance Feature**

PowerFlex 750-Series Products with TotalFORCE® Control contain algorithms for predictive maintenance that are used to improve the uptime of machines, processes, and facilities. These algorithms monitor the lifespan of certain components and display the remaining life.

These algorithms can be used to alert personnel when the components are nearing the end of their lifespan so the components can be replaced before they fail. For details on predictive maintenance, see PowerFlex Drives with TotalFORCE Control Programming Manual, publication [750-PM101.](https://literature.rockwellautomation.com/idc/groups/literature/documents/pm/750-pm101_-en-p.pdf)

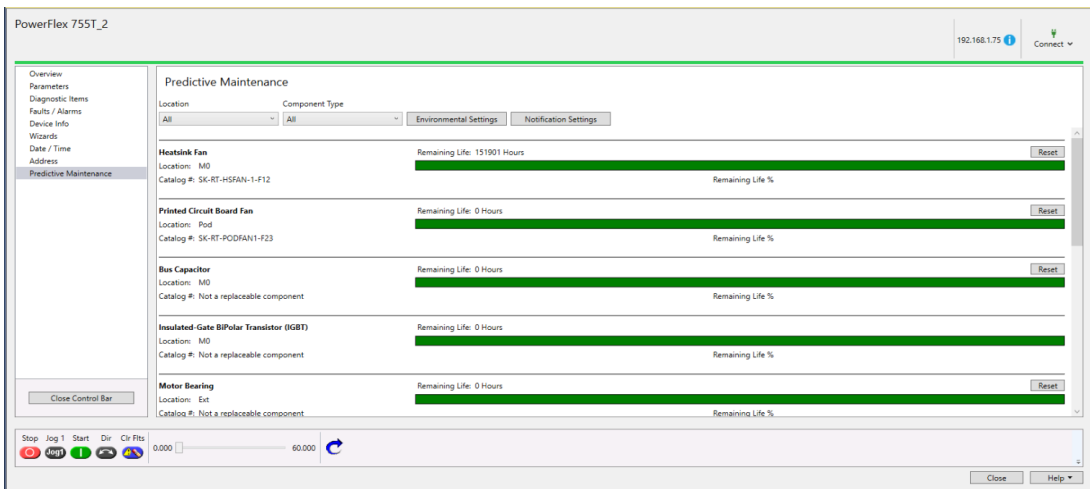

<span id="page-39-0"></span>**DataLinks** The following parameters related to DataLinks cannot be used with the PowerFlex 755TS drive.

| Parameter<br><b>Number</b> | Parameter Name |
|----------------------------|----------------|
| 895                        | Data in A1     |
| 896                        | Data in A2     |
| 897                        | Data in B1     |
| 898                        | Data in B2     |
| 899                        | Data in C1     |
| 900                        | Data in C2     |
| 901                        | Data in D1     |
| 902                        | Data in D2     |
| 905                        | Data out A1    |
| 906                        | Data out A2    |
| 907                        | Data out B1    |
| 908                        | Data out B2    |
| 909                        | Data out C1    |
| 910                        | Data out C2    |
| 911                        | Data out D1    |
| 912                        | Data out D2    |

**Table 23 - Datalink-related Parameters (PowerFlex 755 Drive Only)**

## <span id="page-39-1"></span>**PowerFlex 755TS DeviceLogix**

This section describes how to transfer a DeviceLogix file from a PowerFlex 755 drive to any PowerFlex 755T product. The procedure can be done while online or offline with drive. The DLX code can be transferred from one drive to another, but the tags will not transfer and will have to be done manually, as parameters have changed.

The DLX code can be transferred by a simple copy/paste of the logic from the old editor to the new editor or by Import/Export. This example shows how to Import/Export a simple conveyor part counter project. Copy and pasting is done by choosing **Select All** in the **Edit** menu, then copying and pasting into the new project.

## <span id="page-39-2"></span>**Launch the DeviceLogix Editor Tool**

DeviceLogix editor can be launched from Connected Components Workbench (CCW) or Studio 5000 Logix Designer. In this example, CCW is used. To launch DeviceLogix in the PowerFlex 755T drives, see the PowerFlex 755T Reference Manual, publication [750-RM100,](https://literature.rockwellautomation.com/idc/groups/literature/documents/rm/750-rm100_-en-p.pdf) and the PowerFlex Programming manual, publication **750-PM101**.

<span id="page-40-0"></span>**Part Counter Project** This example uses a PowerFlex 755 drive that has a DeviceLogix program in Ladder. The program simulates a parts counter that moves a diverter after a certain number of parts have crossed the photo eye. The program uses one Digital Input and one Relay Output and a few lines of code.

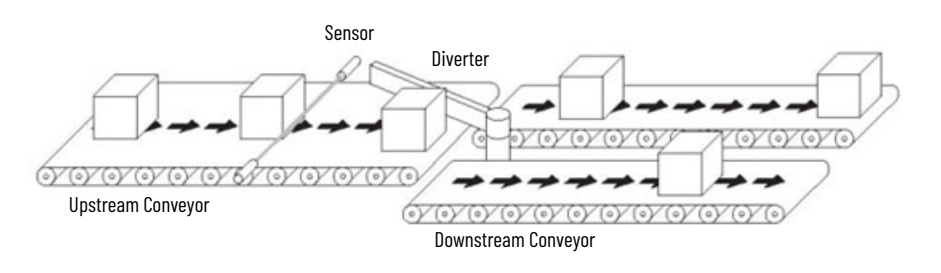

#### **Program Overview**

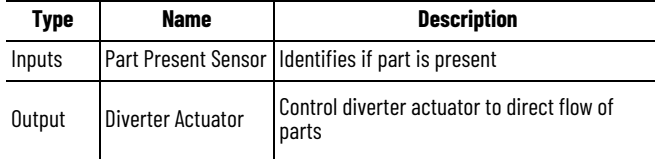

#### **PowerFlex 755 DeviceLogix Parameters**

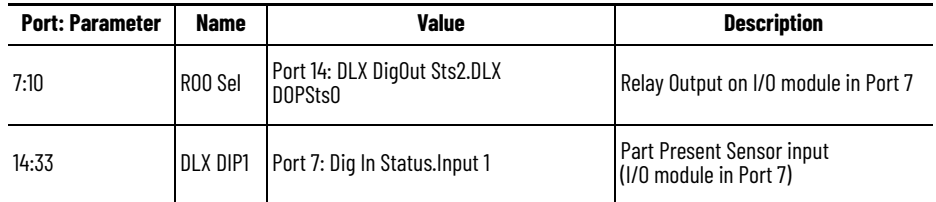

**PowerFlex 755TS DeviceLogix Parameters**

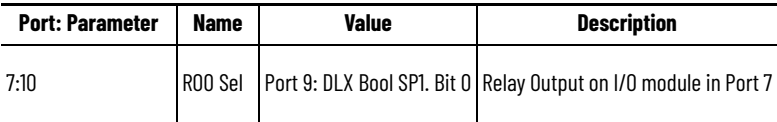

## <span id="page-40-1"></span>**Export File From PowerFlex 755 Drive and Import Into PowerFlex 755TS Drive**

1. In the PowerFlex 755 drive, open the DLX editor by clicking **Launch Editor**

 $\left(\begin{array}{cc} \blacksquare \\ \rule{0pt}{14pt}\end{array}\right)$  and the DeviceLogix tab. Once the editor is open, select Export Main Logic by clicking **Tools** > **Export** > **Export Main Logic**. Name the file and save. (The file format is .dlr.)

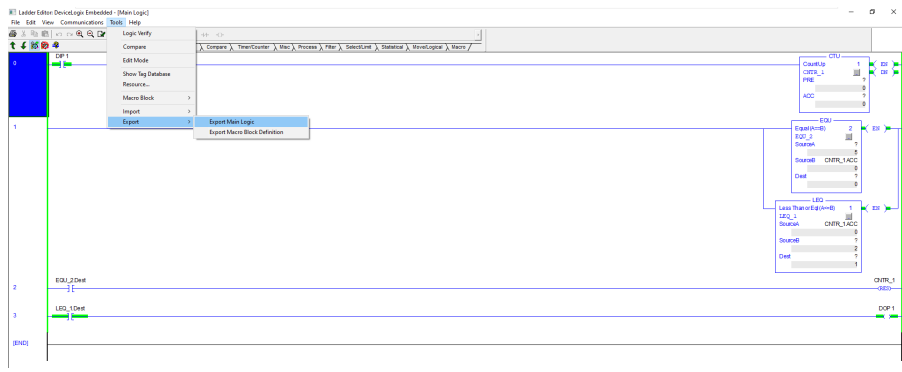

2. In the PowerFlex 755TS drive, open the DLX editor by clicking **Launch Editor**

( ) in the DeviceLogix tab. Once the editor is open, select **Edit mode (** )

in the toolbar. Edit mode can also be selected from the Tools menu. Select **Import Main Logic** by clicking **Tools** > **Import** > **Import Main Logic**. Locate and open the file you saved in the previous step.

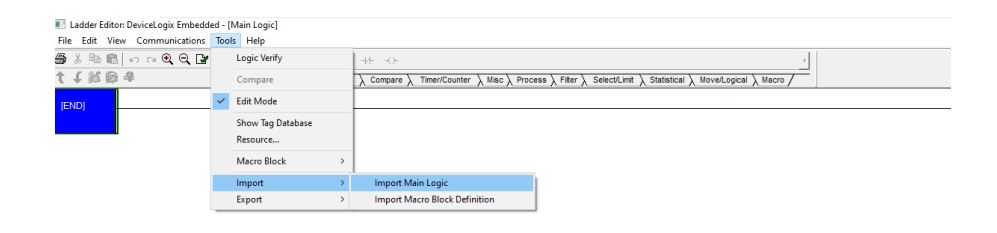

After the program is imported you will notice the errors in the program. These errors are related to the tags that did not transfer.

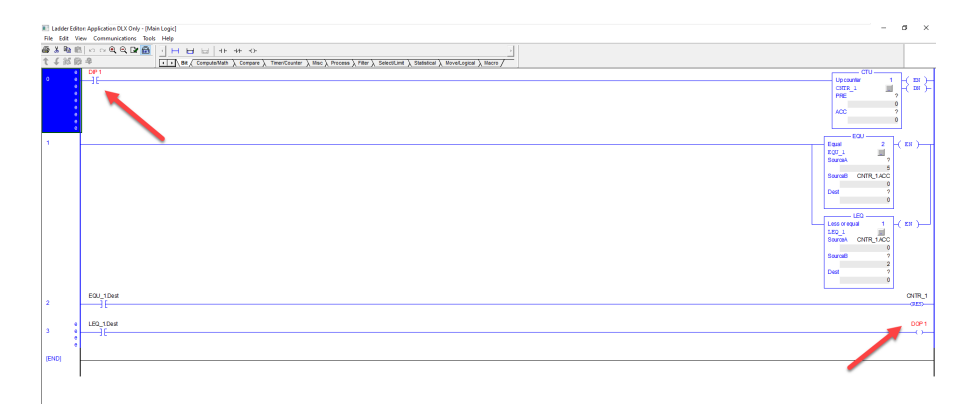

## <span id="page-42-0"></span>**DeviceLogix Tag Database**

The DeviceLogix Tag Database is used to map tags/parameters from the I/O module. The Tag Database is also used to map scratchpad and drive parameters. You need to launch the Tag Editor to create a new tag for DIP1 digital input and the DOP1 digital output.

1. Click **Tools** > **Show Tag Database.**

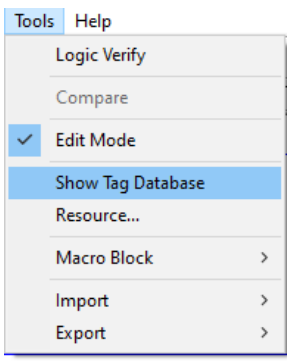

### 2. Click **Launch Tag Editor**.

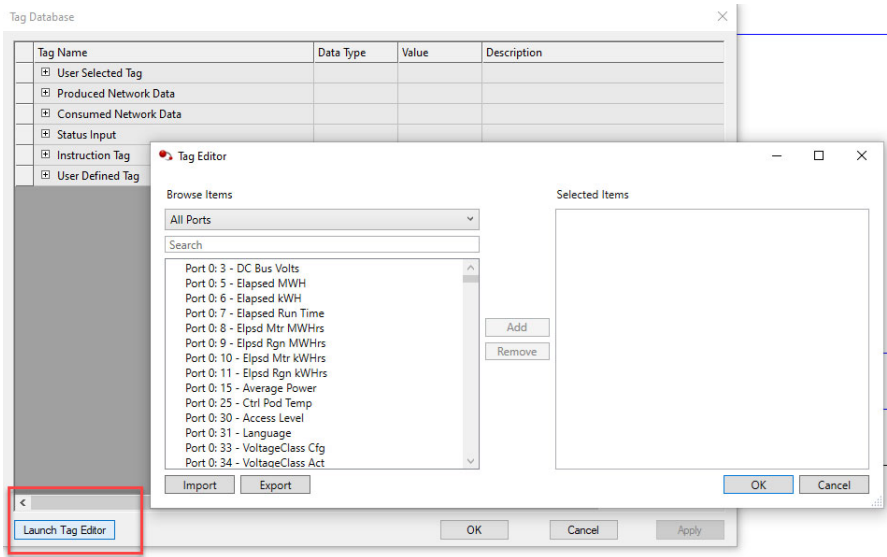

3. Select the **Port7:1 [Dig in Sts] bit 2** for to create a tag for the digital input. Select **Port 9:1100 [DLX Bool SP1] bit 0** for the relay output.

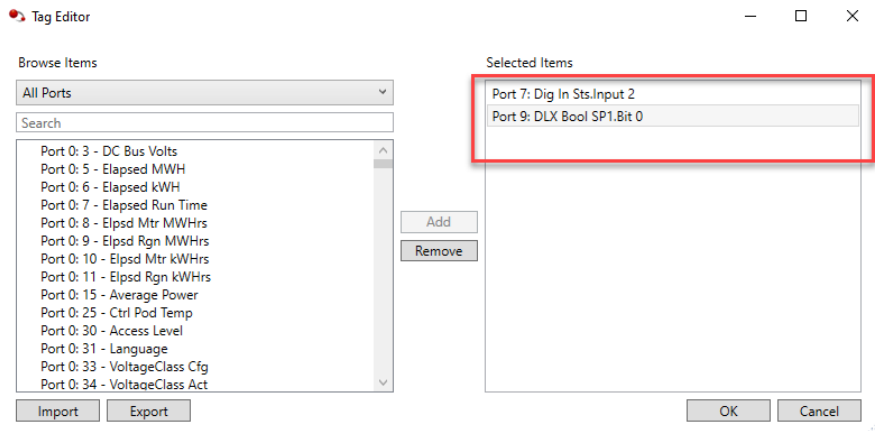

4. Replace the DIP 1 and DOP 1 with the tags you just created.

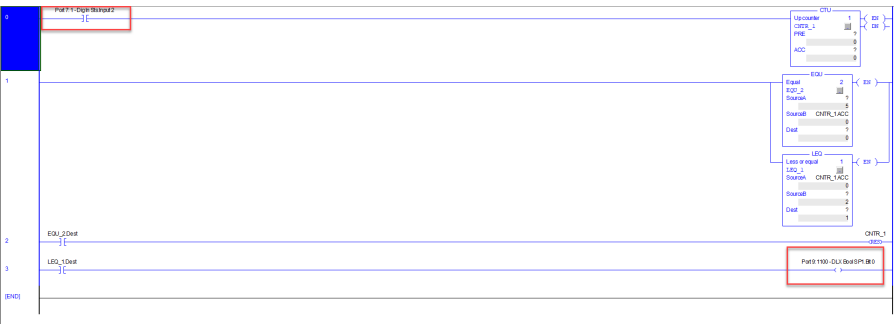

## <span id="page-43-0"></span>**Download and Enable Logic**

- 1. When the code is completed, click in the task bar to verify the logic. After the verification, a window appears with the result. The message-log window displays any errors.
- 2. If there are no errors, click in the taskbar to exit edit mode.
- 3. To download the logic, click  $\overline{\textbf{I}^{\textbf{t}}\textbf{t}}$  in the taskbar. A confirmation window opens.
- 4. Click Yes.

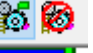

 $\begin{picture}(185.1) \put(0,0){\line(1,0){15}} \put(1,0){\line(1,0){15}} \put(1,0){\line(1,0){15}} \put(1,0){\line(1,0){15}} \put(1,0){\line(1,0){15}} \put(1,0){\line(1,0){15}} \put(1,0){\line(1,0){15}} \put(1,0){\line(1,0){15}} \put(1,0){\line(1,0){15}} \put(1,0){\line(1,0){15}} \put(1,0){\line(1,0){15}} \put(1,0){\line(1,0){15}} \put(1,$ 5. To enable the logic, click<br>Close the Device Logix editor.

## **Notes:**

## **Rockwell Automation Support**

**Technical Support Center** Find help with how-to videos, FAQs, chat, user forums, Knowledgebase, and product [rok.auto/support](https://rok.auto/support)<br>notification updates. **Local Technical Support Phone Numbers** Locate the telephone number for your country. **Technical Documentation Center Quickly access and download technical specifications, installation instructions, and user [rok.auto/techdocs](https://rok.auto/techdocs)**<br>manuals. Literature Library **Find installation instructions, manuals, brochures, and technical data publications. Tok.auto/literature Product Compatibility and Download Center (PCDC)** Download firmware, associated files (such as AOP, EDS, and DTM), and access product roll to the languit of the<br>release notes.

#### Use these resources to access support information.

## **Documentation Feedback**

Your comments help us serve your documentation needs better. If you have any suggestions on how to improve our content, complete the form at [rok.auto/docfeedback](https://rok.auto/docfeedback).

## **Waste Electrical and Electronic Equipment (WEEE)**

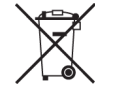

At the end of life, this equipment should be collected separately from any unsorted municipal waste.

Rockwell Automation maintains current product environmental compliance information on its website at [rok.auto/pec](https://rok.auto/pec).

Allen-Bradley, Connected Components Workbench, ControlNet, DriveExecutive, DriveExplorer, DriveTools, expanding human possibility, Kinetix, PowerFlex, Rockwell Automation, RSLogix, RSLogix 5000, Studio 5000, Studio 5000 Logix Designer, and TotalFORCE are trademarks of Rockwell Automation, Inc.

EtherNet/IP is a trademark of ODVA, Inc.

Trademarks not belonging to Rockwell Automation are property of their respective companies.

Rockwell Otomasyon Ticaret A.Ş. Kar Plaza İş Merkezi E Blok Kat:6 34752, İçerenköy, İstanbul, Tel: +90 (216) 5698400 EEE Yönetmeliğine Uygundur

Connect with us.  $\bigcap$   $\bigcirc$   $\bigcap$   $\bigcap$   $\bigotimes$ 

#### rockwellautomation.com

expanding human possibility®

AMERICAS: Rockwell Automation, 1201 South Second Street, Milwaukee, WI 53204-2496 USA, Tel: (1) 414.382.2000 EUROPE/MIDDLE EAST/AFRICA: Rockwell Automation NV, Pegasus Park, De Kleetlaan 12a, 1831 Diegem, Belgium, Tel: (32) 2663 0600 ASIA PACIFIC: Rockwell Automation SEA Pte Ltd, 2 Corporation Road, #04-05, Main Lobby, Corporation Place, Singapore 618494, Tel: (65) 6510 6608 UNITED KINGDOM: Rockwell Automation Ltd., Pitfield, Kiln Farm, Milton Keynes, MK113DR, United Kingdom, Tel: (44)(1908) 838-800

Publication 750-RM102A-EN-P - April 2024